# Table des matières

Mise en route 4 Transmettre et recevoir le premier appel.

Présentation de votre téléphone 7 Fonctions des touches, aide-mémoire, saisie des lettres.

# Personnalisation de votre téléphone 16

Choisir une sonnerie, un thème et d'autres paramètres.

# Appel 27

Utiliser le répertoire, les options d'appel.

# Messagerie 46

Dialogue, e-mail et messages texte.

# Utilisation de Mobile Internet 54

Navigateur WAP, signets, configuration du WAP.

## Fonctions supplémentaires 63

Calendrier, réveil, chronomètre, minuteur, jeux.

Sécurité 67 Verrou de la carte SIM verrou du téléphone.

# Dépannage 69

Pourquoi le téléphone ne fonctionne-t-il pas comme je le souhaite ?

# Informations complémentaires 71

Utilisation sûre et efficace, garantie déclaration de conformité.

# Icônes 84

Ouelle est la signification des icônes ?

# Index 87

# Ericsson R600

Édition revue (avril 2002) Ce manuel est publié par Sony Ericsson Mobile Communications AB sans aucune garantie. Sony Ericsson Mobile Communications AB peut procéder en tout temps et sans préavis à toute amélioration et à toute modification à la suite d'une erreur typographique. d'une erreur dans l'information présentée ou de toute amélioration apportée aux programmes et/ou au matériel. De telles modifications seront toutefois intégrées aux nouvelles éditions de ce manuel

#### Tous droits réservés

@Sony Ericsson Mobile Communications AB, 2002 Not for Comm Numéro de publication : FR/LZT 108 5111 R3A INNOVATRON PATENTS

### Remarque:

Certains services présentés dans ce manuel ne sont pas pris en charge par tous les réseaux. Cela s'applique aussi au 112. le numéro d'urgence international pour GSM.

Veuillez contacter votre exploitant de réseau ou votre fournisseur de services si vous n'êtes pas certain de la disponibilité d'un service donné.

Il est conseillé de lire attentivement les chapitres Instructions pour une utilisation efficace et sans danger et Garantie limitée avant d'utiliser votre téléphone mobile.

**Face**

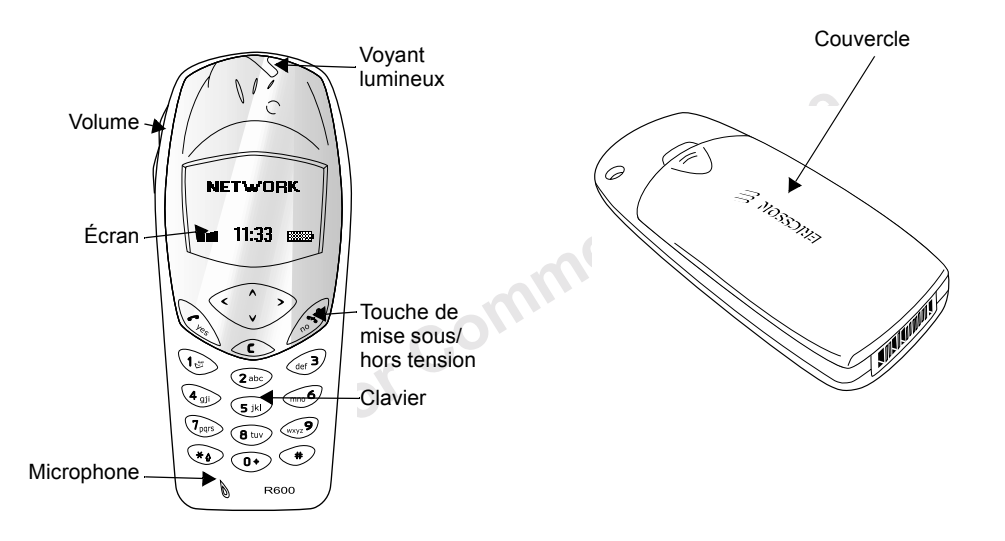

# <span id="page-3-0"></span>**Mise en route**

# **¿ propos de ce Guide de líutilisateur**

Certains services et fonctions décrits dans ce Guide de l'utilisateur sont tributaires d'un réseau et d'un abonnement. Il se peut donc que tous les menus ne soient pas disponibles sur votre téléphone et que les numÈros des raccourcis aux menus et fonctionsvarient d'un appareil à l'autre.

Ce symbole indique qu'un service ou une fonction est tributaire d'un réseau ou d'un opÈrateur.

Pour plus d'informations sur votre abonnement, consultez votre opérateur réseau.

1 se peut donc que tous les menus ne<br>
accourris aux menus et donct le tormat est le plus pet<br>
accourris aux menus et fonctions<br>
papareil à l'autre.<br>
indique qu'un service ou une<br>
ibutaire d'un réseau ou d'un<br>
ibutaire d'u Il est conseillé de lire le chapitre « Présentation de votre téléphone » à la page 7 afin d'obtenir davantage d'informations sur la manière d'accéder aux différents menus.

# **La carte SIM**

Lorsque vous vous abonnez auprès d'un opérateur réseau, vous recevez une carte SIM (module d'identification de l'abonné). Cette carte contient notamment une puce qui assure le suivi de votre

numéro de téléphone, des services compris dans votre abonnement ainsi que votre répertoire.

Il existe deux formats de carte SIM : une des cartes a la taille d'une carte de crédit, tandis que l'autre est plus petite. Votre téléphone utilise la carte dont le format est le plus petit. Parmi les cartes SIM de la taille d'une carte de crédit, nombreuses sont celles qui possËdent une plus petite carte prédécoupée, aisément détachable.

### **Mise en service**

Avant d'utiliser votre téléphone, vous devez :

- insérer la carte SIM.
- fixer, puis charger la batterie.

**Remarque :** *Il faut toujours mettre le tÈlÈphone hors tension et retirer le chargeur avant díinstaller ou de retirer la carte SIM.*

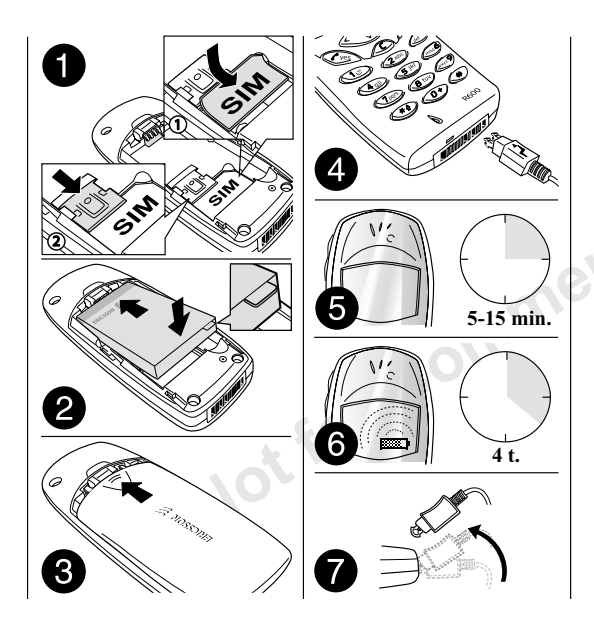

Vous devez insérer la carte SIM et charger la batterie pour pouvoir utiliser le téléphone.

- 1. Insérez la carte SIM de la manière illustrée. Faites glisser le guide argenté par-dessus la carte SIM pour la maintenir en place.
- 2. Faites glisser la batterie dans le support en procédant de la manière illustrée sur l'image, puis appuyez pour qu'elle se positionne correctement.
- 3 Placez le couvercle de la manière illustrée sur l'image et faites-le glisser jusqu'à ce qu'il soit bien en place.
- 4. Branchez le chargeur dans le téléphone au niveau de l'icône d'éclair. L'icône d'éclair sur le chargeur doit être orientée vers le haut.
- 5. Cela peut prendre de 5 à 15 minutes pour que l'icône apparaisse à l'écran.
- 6. Attendez environ quatre heures ou jusqu'à ce que la batterie soit complètement chargée.
- 7. Retirez le chargeur en inclinant la fiche vers le haut

#### **Mise sous/Transmission et rÈception díappels**

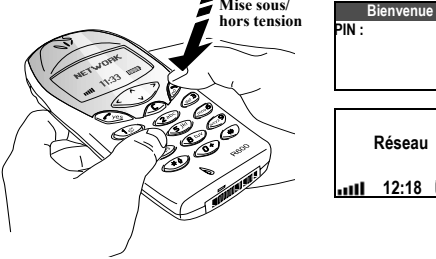

- Maintenez la touche  $\oslash$  enfoncée jusqu'à ce que vous entendiez une tonalité.
- · Entrez votre numéro d'identification personnel (PIN) si vous en possÈdez un pour votre carte SIM, puis appuyez sur **YES**.

Le PIN est fourni par votre opérateur réseau.

*Si vous commettez une erreur en entrant votre PIN, effacez le chiffre erroné en appuyant sur*  $\odot$ 

 *Si vous entrez trois fois de suite un PIN erronÈ, la carte SIM se bloque. Le message ´ PIN bloquÈ ª síaffiche ‡ líÈcran. Vous pouvez la dÈbloquer en entrant votre clÈ personnelle de dÈverrouillage (PUK). Celle-ci est fournie par votre opÈrateur rÈseau.*

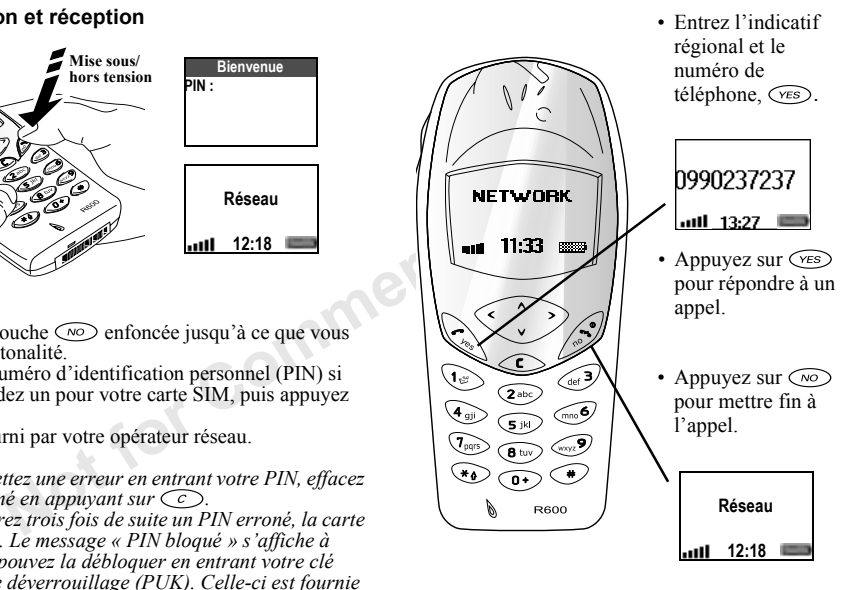

# <span id="page-6-1"></span><span id="page-6-0"></span>**PrÈsentation de votre tÈlÈphone**

# **Fonctions des touches**

Permet de transmettre et de recevoir des appels. Permet de sélectionner un menu, un sousmenu ou une option.

Maintenez cette touche enfoncée pour mettre le téléphone sous et hors tension et pour revenir en mode veille. Appuyez sur cette touche pour mettre fin à un appel ou le refuser ou encore retourner au niveau de menu précédent sans sauvegarder les modifications.

Permet de parcourir les menus, les listes et le texte. Permet un déplacement en haut, en bas, à gauche ou à droite.

Permet de supprimer des chiffres et des lettres affichés à l'écran. Permet de supprimer un élément dans une liste. Permet de désactiver le microphone pendant un appel en maintenant la touche enfoncée

 $\widehat{Y}$ ES

 $\sqrt{NQ}$ 

Permet díentrer le symbole \*.

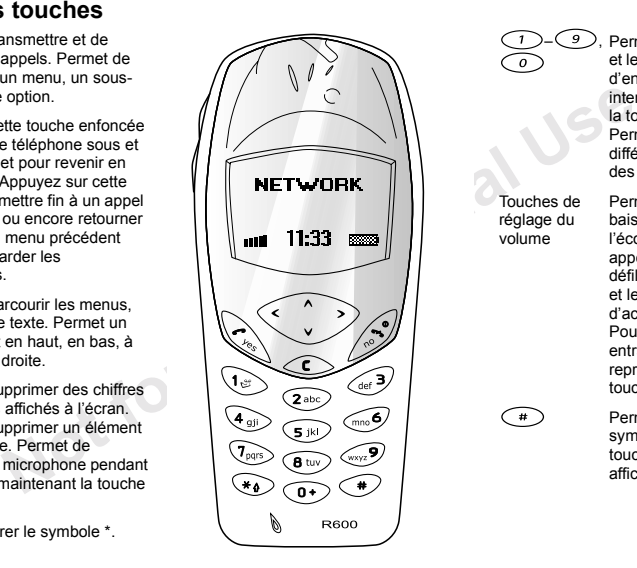

 , Permet díentrer des lettres et les chiffres 0 à 9. Permet d'entrer le préfixe d'appel international en maintenant la touche ( 0 ) enfoncée. Permet de parcourir les différents menus à l'aide des touches de raccourcis.Touches de rÈglage du volumePermet díaugmenter ou de baisser le volume de l'écouteur pendant un appel. Permet de faire défiler les menus, les listes et le texte. Permet d'accéder au menu État. Pour rejeter un appel entrant, appuyez à deux reprises sur l'une des touches.Permet díentrer le symbole #. Maintenez cette touche enfoncée pour afficher un menu d'options.

### **Aide-mÈmoire**

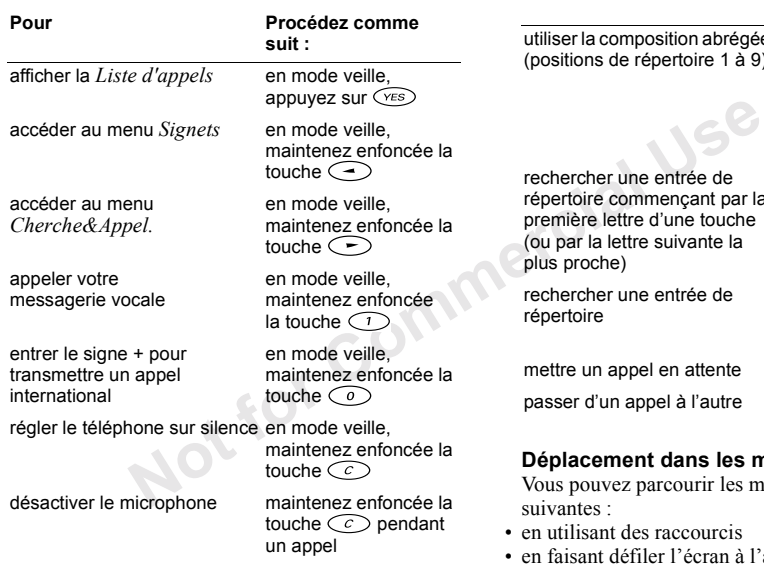

#### utiliser la composition abrégée en mode veille, (positions de répertoire 1 à 9) appuyez sur n'importe quelle touche numÈrique comprise entre  $\textcolor{black}{\mathcal{C}}$   $\textcolor{black}{\mathcal{P}}$  dt  $\textcolor{black}{\mathcal{C}}$   $\textcolor{black}{\mathcal{P}}$ . puis sur (YES) ntrée de répertoire commençant par la appuyez sur n'importe une touche uivante la en mode veille, quelle touche comprise entre  $\bigcirc$ et $\bigcirc$ ah aàntr en mode veille, entrez le numéro de position, puis appuyez sur  $\widehat{(+)}$ **Pour ProcÈdez commesuit :**

In attente appuyez sur  $\sqrt{res}$ 

 $\dot{a}$  l'autre appuyez sur  $\sqrt{res}$ 

# **DÈplacement dans les menus**

pourir les menus des deux manières

- ecourcis
- en faisant défiler l'écran à l'aide des touches

# **Utilisation des raccourcis**

Utilisez les touches de raccourci pour parcourir plus rapidement les menus. Pour accéder aux menus, il suffit d'appuyer sur  $\odot$  ou sur  $\odot$ , puis d'entrer le numéro du menu qui vous intéresse. Revenez en mode veille en maintenant enfoncée la touche  $\circledcirc$ .

# **DÈfilement de líÈcran ‡ líaide des touches**

#### **ToucheFonction**

ou

 $\bigodot$  $\bigcirc$ 

- $\bigodot$ ou accéder aux menus principaux et les  $\breve{\odot}$ parcourir.
	- monter et descendre dans les sous-menus.
	- sÈlectionner un menu, un sous-menu ou une option.
- remonter d'un niveau dans le système de  $\bigcirc$ menus ou quitter sans sauvegarder les modifications.

 Revenez en mode veille en maintenant enfoncée la touche ∈∾⊃.

# **InterprÈtation des instructions**

Dans cet exemple représentant la manière d'interpréter les instructions, nous allons affecter au son des touches le paramËtre TonalitÈ.

# *Pour rÈgler la tonalitÈ des touches*

- 1. Faites dÈfiler jusquí‡ *RÈglages*, **YES**, *Sons & alertes*, **YES**, *Son touches*, puis appuyez sur **YES**.
- 2. SÈlectionnez *TonalitÈ*, puis appuyez sur **YES**.

Vous devez interpréter ces instructions comme suit :

1. En mode veille, appuyez sur ou sur  $\bigcirc$  pour accéder au menu *RÈglages*.

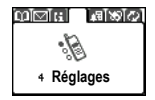

Sortion and Paul and Section and Commercial User Sortion and Commercial User Sortion and Commercial User Sortion and Commercial User Sortion and Commercial User Sortion and Commercial User Sortion and Commercial User Sort 2. Appuyez sur **YES** pour sÈlectionner le menu *RÈglages*. Le nom du menu que vous avez sÈlectionnÈ figure en haut de l'écran *Réglages*.

Une flèche clignote à droite pour indiquer que d'autres menus sont disponibles.

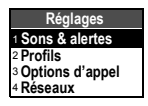

- 3. Appuyez sur **YES** pour sélectionner le sous-menu Sons & alertes. (Il est inutile d'utiliser les touches fléchées, puisqu'il s'agit du premier sous-menu).
- 4. Appuyez sur  $\bigcirc$  ou sur  $\bigcirc$ pour accéder au sous-menu Son touches, puis appuyez sur YES pour le sélectionner.
- 5. Appuyez sur  $\bigcirc$  ou sur  $\bigcirc$ pour accéder à l'option Tonalité, puis appuyez sur **YES** pour la sélectionner Les touches émettent maintenant des tonalités
- 6. Revenez en mode veille en maintenant enfoncée la touche  $\bigcirc$

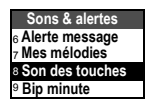

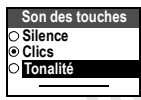

# Raccourcis

Voici comment interpréter les instructions ci-dessus à l'aide des raccourcis :

# Pour régler la tonalité des touches

- 1. Appuyez sur  $\odot$  ou sur  $\odot$  pour accéder au menu principal.
- 2. Appuyez sur  $\circled{4}$  pour sélectionner le menu Réglages
- 3. Appuyez sur  $\bigcirc$  pour sélectionner le sous-menu Sons & alertes
- 4. Appuyez sur  $\circledcirc$  pour sélectionner le sous-menu Son touches
- 5. Appuyez sur  $\bigcirc$  ou sur  $\bigcirc$  pour accéder  $\lambda$  Tonalité
- 6. Appuyez sur **YES** pour sélectionner l'option Tonalité.
- 7 Revenez en mode veille en maintenant enfoncée la touche No

Conseil : Pour vérifier un réglage sans le modifier,  $accédez$  au réglage, puis appuyez sur  $\widehat{(\infty)}$  pour le quitter en le conservant tel quel.

# Texte à l'écran

- Le texte qui apparaît dans la partie supérieure de l'écran indique le menu que vous avez choisi
- $\bullet$  Le texte mis en surbrillance indique votre position dans le menu Pour afficher ce menu ou sélectionner cette option appuyez sur VES.
- Le texte en gris indique qu'une fonction est momentanément indisponible, par exemple si elle n'est pas offerte par votre abonnement ou si elle dépend d'un paramètre déterminé qui n'a pas été activé.

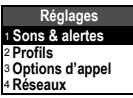

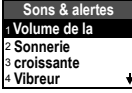

nfo appels 2 Liste d'annels 3 Coûts annels 4 Compteurs apr • Un cercle d'option rempli indique que l'option est sélectionnée

ercit

• Une coche indique que l'élément est sélectionné.

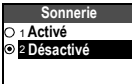

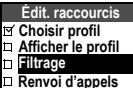

# Aperçu des menus

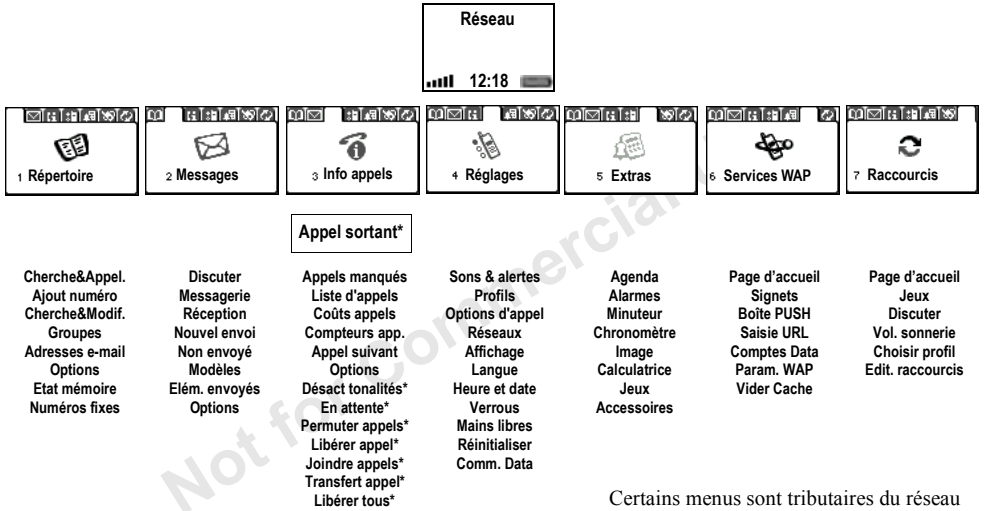

et de votre abonnement

# <span id="page-12-1"></span>**Saisie de lettres**

Il est nécessaire d'entrer des lettres lorsque vous ajoutez des noms à votre répertoire ou rédigez des messages texte (SMS).

Saisie de texte standard<br>
Saisie de texte standard<br>
num durete tel que des messages<br>
influences researces differences, vous saissies are<br>
de la saisie de texte standard<br>
de de saisie eZiText accélère la<br>
la L'exemple suiv En plus de la mÈthode de saisie de texte multitape habituellement utilisée pour entrer des lettres dans votre téléphone, vous pouvez utiliser la **méthode de saisie eZiText**, pour du texte tel que des messages texte, si la langue sélectionnée permet d'utiliser cette fonction. La méthode de saisie eZiText accélère la rédaction d'un texte

### **Langue**

Avant de commencer à entrer des lettres, vous devez sÈlectionner les langues que vous souhaitez utiliser.

### *Pour sÈlectionner une langue*

- <span id="page-12-0"></span>1. Faites dÈfiler jusquí‡ *RÈglages*, **YES**, *Langue*, **YES**, *Option de saisie*, puis appuyez sur **YES**.
- 2. Faites défiler jusqu'à la langue à utiliser pour entrer des lettres, puis appuyez sur  $\widehat{A}$ . Répétez l'étape 2 si vous souhaitez utiliser une autre langue.
- 3. Appuyez sur **YES** pour quitter le menu.

**Conseil :** *Pour basculer vers líune des langues de saisie sÈlectionnÈes tout en Ècrivant, maintenez enfoncÈe la touche (pour afficher le menu Options) et sÈlectionnez une* **Option saisie***.*

### **Saisie de texte standard**

Lorsque vous enregistrez des noms dans le répertoire, vous saisissez toujours les lettres à l'aide de la saisie de texte standard.

L'exemple suivant montre comment écrire un message texte.

### *Pour entrer des lettres ‡ líaide de la saisie de texte standard*

- 1. Faites dÈfiler jusquí‡ *Messages*, **YES**, *Nouvel envoi*, puis appuyez sur **YES**.
- 2. Appuyez à plusieurs reprises sur la touche adéquate  $(\bigcirc$  –  $\bigcirc$ ,  $\bigcirc$  ou  $\bigcirc$ ) jusqu'à ce que le caractère souhaité s'affiche à l'écran.

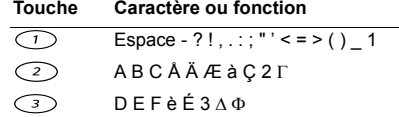

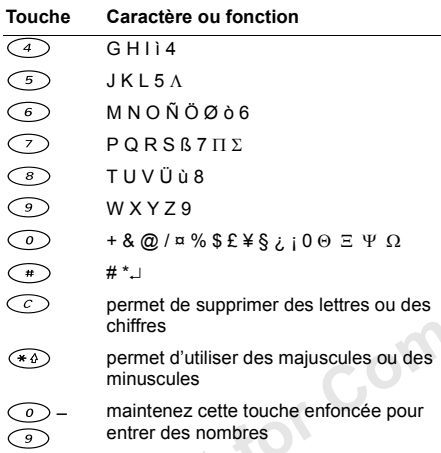

# Exemple:

- Pour entrer un «  $\bf{A}$  », appuyez une seule fois sur  $\bigcirc$
- Pour entrer un «  $\bf{B}$  », appuyez rapidement à deux reprises sur  $\bigcirc$
- Pour entrer des lettres en minuscules, appuyez sur (\*4), puis tapez la lettre, par exemple un « A ». Les lettres apparaissent en minuscules aussi longtemps que vous n'avez pas appuyé à nouveau sur  $\widehat{(*)}$ .
- · Pour entrer des chiffres, maintenez enfoncée une touche numérique quelconque.
- Pour supprimer des lettres et des chiffres, appuyez  $\text{sur } \widehat{c}$

# Méthode de saisie eZiText

Vous pouvez utiliser la méthode de saisie eZiText lorsque vous rédigez un texte tel qu'un message texte ou un message de discussion. Cette méthode utilise un dictionnaire intégré qui reconnaît la plupart des mots courants pour chaque combinaison de lettres entrées. Il vous suffit donc d'appuyer une seule fois sur chaque touche, même si la lettre souhaitée n'est pas la première sur la touche. Lorsque vous appuyez sur les touches, un mot est proposé à l'écran.

Remarque : Sélectionnez une langue avant d'utiliser la méthode de saisie eZiText ; reportez-vous à la section « Pour sélectionner une langue » à la page 13.

### Pour entrer des lettres à l'aide de la méthode de saisie e7iText

1. Faites défiler jusqu'à Messages, YES, Nouvel envoi, puis appuvez sur YES.

### Remarque : Le logo eZi et méthode de saisie ou la langue choisie s'affiche brièvement.

2. Par exemple, si vous voulez écrire le mot « Ericsson », appuyez sur  $\odot$ ,  $\odot$ ,  $\odot$ ,  $\odot$  $(7)$ ,  $(7)$ ,  $(6)$ ,  $(6)$ 

Si ce mot correspond au mot souhaité :

- appuyez sur  $\widehat{\langle \mathcal{C}^E \rangle}$  pour l'accepter et sur  $\widehat{\langle \rangle}$ pour ajouter un espace.
- Si ce mot ne correspond pas à celui souhaité :
	- appuyez sur  $\bigodot$  ou sur  $\bigodot$  pour afficher les autres mots suggérés. appuyez sur VES pour
- l'accepter et sur  $\bigcirc$  pour ajouter un espace. Si vous ne trouvez pas le mot souhaité en appuyant sur  $\bigodot$  ou sur  $\bigodot$ 
	- $\bullet$ maintenez enfoncée la touche  $\circ$  pour activer la saisie de texte standard (abc). Déplacez le curseur à l'aide des touches fléchées et, puis supprimez les lettres en appuyant sur  $\circled{C}$ . Entrez des lettres en appuyant plusieurs fois sur la touche adéquate jusqu'à ce que la lettre souhaitée

apparaisse à l'écran. Une fois l'opération terminée, appuyez sur  $\bigcirc$  pour ajouter un espace et maintenez enfoncée la touche  $\widehat{(\cdot)}$ pour revenir à la méthode de saisie eZiText.

3. Continuez la rédaction de votre message. Voir aussi « Pour envoyer un message texte » à la page 47.

**Conseil**: Maintenez enfoncée la touche  $\left(\begin{array}{c}\right. \end{array}$  pour obtenir les options, si vous souhaitez par exemple ajouter un symbole (point, etc.).

### Fonctions des touches lors de l'utilisation de la méthode de saisie eZiText

- · Méthode de saisie Maintenez enfoncée la touche  $\widehat{f}$  nour accéder à une méthode de saisie
- Accenter mot Appuyez sur VES pour accepter le mot suggéré et sur  $\bigcirc$  pour ajouter un espace.
- Propositions

Appuyez à plusieurs reprises sur  $\odot$  ou sur  $\odot$ pour faire défiler les différents mots suggérés.

• Symboles

Maintenez enfoncée la touche  $\bigcirc$  pour ajouter des symboles et des signes de ponctuation tels que ? et. Déplacez-vous dans les symboles à l'aide des touches flÈchÈes. Appuyez sur **YES** pour sÈlectionner un symbole.

ï **Chiffres**

Maintenez enfoncée une touche numérique si vous souhaitez entrer des chiffres uniquement.

ï **DÈverrouiller Majuscules**

Appuyez sur  $\widehat{\bullet\circ}$  pour passer des majuscules aux minuscules et inversement.

**Conseil :** *Vous devrez peut-Ítre appuyer sur avant et/ou aprËs la saisie díune lettre, selon la teneur de ce que vous Ècrivez.*

Not for Col

# <span id="page-15-0"></span>**Personnalisation de votretÈlÈphone**

Vous pouvez définir les paramètres du téléphone en fonction de vos besoins.

# **Sonneries**

Vous pouvez spécifier le volume de la sonnerie, choisir parmi différentes sonneries ou encore composer vos propres sonneries.

# **Volume de la sonnerie**

Vous avez le choix entre six niveaux de sonnerie différents. Il est possible également de désactiver la sonnerie (0).

# *Pour rÈgler le volume de la sonnerie*

- 1. Faites dÈfiler jusquí‡ *RÈglages*, **YES**, *Sons & alertes*, **YES**, *Vol. sonnerie*, puis appuyez sur **YES**.
- 2. Appuyez sur  $\bigcirc$  ou sur  $\bigcirc$  pour augmenter ou baisser le volume.
- 3. Appuyez sur **YES** pour enregistrer le paramËtre.

**Conseil :** *Utilisez la touche latÈrale de rÈglage du volume pour changer silencieusement le volume.*

### *Pour activer ou dÈsactiver la sonnerie*

- 1. En mode veille, maintenez enfoncée la touche  $\circled{c}$ .
- 2. SÈlectionnez *Activer silence*, puis appuyez sur **YES**. Tous les signaux sont désactivés, à l'exception de ceux du rÈveil et du compteur.

Pour annuler l'opération, répétez l'étape 1, sÈlectionnez *DÈsact. silence*, puis appuyez sur **YES**.

# **Sonnerie croissante**

Vous pouvez choisir une sonnerie qui augmente progressivement le volume de l'intensité la plus faible à la plus élevée.

### *Pour activer ou dÈsactiver la sonnerie croissante*

- 1. Faites dÈfiler jusquí‡ *RÈglages*, **YES**, *Sons & alertes*, **YES**, *Augmenter son*, puis appuyez sur **YES**.
- 2. SÈlectionnez *ActivÈ* ou *DÈsactivÈ*, puis appuyez sur **YES**.

# **Types de sonneries**

Vous pouvez choisir une sonnerie parmi une liste de tonalités et de mélodies.

# *Pour sÈlectionner une sonnerie*

- 1. Faites dÈfiler jusquí‡ *RÈglages*, **YES**, *Sons & alertes*, **YES**, *Sonneries*, **YES**, *Appels vocaux*, puis appuyez sur **YES**.
- 2. SÈlectionnez une sonnerie, puis appuyez sur **YES**.

**Conseil :** *Utilisez les touches latÈrales de rÈglage du volume pour faire dÈfiler en silence.*

## Sonneries spécifiques destinées aux appels **personnels**

Si votre abonnement comprend le service d'identification de l'appelant, vous pouvez affecter une sonnerie personnelle à 10 numéros maximum.

Lorsque les sept derniers chiffres du numéro d'un appelant correspondent à l'un des numéros que vous avez spécifiés, sa sonnerie personnelle retentit.

Traiton, repetez l'etape 1,<br>
t. silence, puis appuyez sur ves.<br>
ante<br>
ir une sonnerie qui augmente<br>
vée.<br>
Sonneries spécifiques desti<br>
vée.<br>
Si votre abonnement comprend la d'identification de l'appelant, vo<br>
d'identifica Vous pouvez inclure des points d'interrogation dans un numéro de téléphone. Par exemple, si vous entrez 012345**???**, cela signifie que vous souhaitez affecter une même sonnerie personnelle aux numéros de tÈlÈphone compris entre 012345**000** et 012345 **999**. Pour insérer un point d'interrogation, maintenez enfoncée la touche  $\bigcirc$ .

### *Pour affecter une sonnerie spÈcifique ‡ un appelant*

- 1. Faites dÈfiler jusquí‡ *RÈglages*, **YES**, *Sons & alertes*, **YES**, *Sonneries*, **YES**, *Sonneries perso*, **YES**, *Ajout nouveau ?*, puis appuyez sur **YES**.
- 2. Entrez les premières lettres du nom d'un contact, puis appuyez sur **YES**.
- 3. SÈlectionnez le contact.
- meres lettres du nom d'un contact,<br>
e contact.<br>
e contact.<br>
me sonnerie, puis appuyez sur ves.<br>
hausser la note d'une ort<br>
parafit dans une liste de sonneries<br>
values du de d'une d'une d'une d'une<br>
sarafit dans une liste d 4. SÈlectionnez une sonnerie, puis appuyez sur **YES**. Le contact apparaît dans une liste de sonneries personnelles qui peuvent être modifiées ou supprimées.

### **Composition de votre propre sonnerie**

Vous pouvez composer huit sonneries différentes.

### *Pour composer ou Èditer une sonnerie*

- 1. Faites dÈfiler jusquí‡ *RÈglages*, **YES**, *Sons & alertes*, **YES**, *Mes mÈlodies*, puis appuyez sur **YES**.
- 2. SÈlectionnez líune des mÈlodies, puis appuyez sur **YES**.
- 3. Appuyez sur  $\bigcirc$  pour supprimer des notes.
- 4. Utilisez les touches numériques pour entrer des notes :
	- Maintenez une touche enfoncée pour entrer une note longue.
	- Appuyez sur  $\odot$  pour hausser la note d'une octave.
	- $\cdot$ Appuyez sur  $\widehat{)}$  pour hausser la note d'un demi-ton.
	- Appuyez à deux reprises sur  $\circ$  pour baisser la note d'un demi-ton.

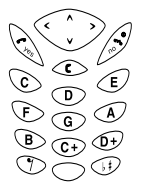

- 5. Pour Ècouter votre mÈlodie, appuyez sur **YES**.
- 6. Appuyez à nouveau sur **YES** pour l'enregistrer ou sur **NO** pour poursuivre la composition de la mÈlodie.

# **Vibreur**

Vous pouvez spécifier que vous souhaitez être averti d'un appel entrant par le bourdonnement du vibreur. Vous pouvez affecter au vibreur l'une des valeurs suivantes :

- **Activé** (le vibreur est toujours activé)
- **Actif si silence** (le vibreur est activé lorsque le volume de la sonnerie est désactivé ou lorsque le téléphone est réglé sur silence)
- **· Désactivé** (le vibreur est toujours désactivé)

## *Pour rÈgler le vibreur*

- 1. Faites dÈfiler jusquí‡ *RÈglages*, **YES**, *Sons & alertes*, **YES**, *Vibreur*, puis appuyez sur **YES**.
- 2. Sélectionnez le réglage souhaité, puis appuyez sur **YES**.

# **Signal de message**

Vous pouvez sÈlectionner comme signal de message des déclics, des tonalités ou le silence.

ï SÈlectionnez *Alerte message* dans le menu *RÈglages*/ *Sons & alertes*, puis sÈlectionnez le signal de votre choix.

# **Images**

Votre téléphone est livré avec un certain nombre d'images. Vous pouvez :

- Insérer une image dans un message texte.
- Modifier une image.
- Afficher une image de fond en mode veille.

# *Pour dessiner vos propres images*

- 1. Faites dÈfiler jusquí‡ *Extras*, **YES**, *Images*, **YES**, *Mes images*, puis appuyez sur **YES**.
- 2. Appuyez sur **YES** pour commencer à dessiner une image.
- 3. Appuyez ‡ deux reprises sur **YES** pour enregistrer l'image.

# *Pour modifier une image*

- 1. Faites dÈfiler jusquí‡ *Extras*, **YES**, *Images*, puis appuyez sur **YES**.
- 2. Sélectionnez un groupe d'images, puis appuyez sur **YES**.
- 3. SÈlectionnez une image et appuyez sur **YES** pour commencer à la modifier
- 4. Appuyez à deux reprises sur **YES** pour enregistrer l'image.

Líimage síenregistre dans *Mes images*.

Lorsque vous modifiez une image :

# 3. Selectionnez une image et appuy<br>
andités ou le silence.<br>
andités ou le silence.<br>
andités ou le silence.<br>
E'image.<br>
2. Pimage s'enregistre dans *Mes in*<br>
1. Pimage s'enregistre dans *Mes in*<br>
Lorsque vous modifiez une im **Touche Fonction**Permet de déplacer le curseur vers le haut et vers la gauche. Permet de dÈplacer le curseur vers le haut. Permet de déplacer le curseur vers le haut et vers la droite. Permet de déplacer le curseur vers la gauche. Permet de soulever ou de déposer le crayon. Maintenez la touche enfoncée pour passer du zoom au plein écran.

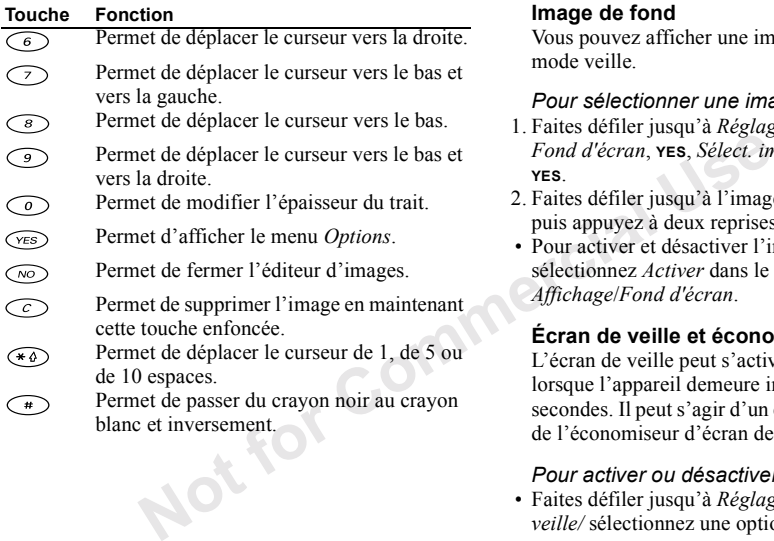

# **Image de fond**

Vous pouvez afficher une image de fond en mode veille.

# *Pour sÈlectionner une image de fond*

- 1. Faites dÈfiler jusquí‡ *RÈglages*, **YES**, *Affichage*, **YES**, *Fond d'Ècran*, **YES**, *SÈlect. image*, puis appuyez sur **YES**.
- 2. Faites défiler jusqu'à l'image à utiliser comme fond, puis appuyez à deux reprises sur **YES**.
- Pour activer et désactiver l'image de fond, sÈlectionnez *Activer* dans le menu *RÈglages*/ *Affichage*/*Fond d'Ècran*.

# **…cran de veille et Èconomiseur díÈcran**

L'écran de veille peut s'activer automatiquement lorsque l'appareil demeure inactif pendant quelques secondes. Il peut s'agir d'un écran vide ou de l'image de l'économiseur d'écran de votre choix.

# Pour activer ou désactiver l'écran de veille

ï Faites dÈfiler jusquí‡ *RÈglages*/*Affichage*/*…cran de veille/* sÈlectionnez une option.

**Remarque** : *Un écran vide apparaît lorsque le tÈlÈphone est inactif, si líÈcran de veille est activÈ et líÈconomiseur díÈcran dÈsactivÈ.*

### *Pour activer ou dÈsactiver líimage de líÈconomiseur díÈcran*

- 1. Faites dÈfiler jusquí‡ *RÈglages*/*Affichage*/*Economis. Ècran*.
- 2. Sélectionnez un économiseur d'écran ou *Désactivé*, **YES**.

**Remarque :** *Pour utiliser un Èconomiseur díÈcran, il faut que líÈcran de veille soit activÈ et quíune image d'économiseur d'écran soit sélectionnée.* 

# **Son des touches**

Vous pouvez sÈlectionner comme son de touche des déclics, des tonalités ou le silence.

ï SÈlectionnez *Son touches* dans le menu *RÈglages*/ *Sons & alertes*, puis sÈlectionnez le son de touche souhaitÈ.

# **Bip minute**

Si vous activez le bip minute, l'appareil émet un bip à chaque minute pendant l'appel.

ï Choisissez *Bip minute* dans le menu *Info appels*/ *Compteurs app.*, puis sÈlectionnez *ActivÈ* ou *DÈsactivÈ*.

# **Langue des menus**

La langue des menus de la plupart des cartes SIM est réglée en fonction du pays d'achat de la carte SIM, à savoir *Automatique*. Dans le cas contraire, la langue prédéfinie est l'anglais.

# *Pour changer la langue des menus*

- 1. Faites dÈfiler jusquí‡ *RÈglages*, **YES**, *Langue*, **YES**, *Menus*, puis appuyez sur **YES**.
- 2. SÈlectionnez une langue, puis appuyez sur **YES**.

**Remarque :** *Vous pouvez choisir Automatique ‡ tout moment en appuyant sur*  $\odot$  8888  $\odot$  *en mode veille.*

*Vous pouvez choisir Anglais ‡ tout moment en appuyant sur*  $\bigodot$  0000  $\bigodot$  en mode veille.

# **…clairage de líÈcran**

Not the margins of the matrices of the commission of the time of the time of the commission of the commission of the commission of the commission of the Commission of the Commission of the Commission of the Commission of Vous pouvez régler l'éclairage de l'écran sur automatique, activé ou désactivé. En mode automatique, l'éclairage s'éteint quelques secondes après que vous avez cessé d'utiliser le clavier. Il est possible également de choisir la couleur d'affichage.

ï SÈlectionnez *Eclairage* dans le menu *RÈglages*/ *Affichage*, puis sélectionnez l'option de votre choix.

# <span id="page-21-0"></span>**Couleur d'arrière-plan**

Vous pouvez affecter une couleur d'arrière-plan à un correspondant du répertoire. Lorsque celui-ci vous appelle, l'écran s'affiche dans la couleur que vous lui avez attribuée.

### *Pour affecter une couleur spécifique à un appelant*

- 1. Faites dÈfiler jusquí‡ *RÈglages*, **YES**, *Affichage*, **YES**, *Signal couleur*, **YES**, *Ajout nouveau ?*, puis appuyez sur **YES**.
- 2. SÈlectionnez un contact, puis appuyez sur **YES**.
- 3. Sélectionnez une couleur d'arrière-plan, puis appuyez sur **YES**.

# *Pour changer une couleur*

- 1. Faites dÈfiler jusquí‡ *RÈglages*, **YES**, *Affichage*, **YES**, *Signal couleur*, puis appuyez sur **YES**.
- 2. SÈlectionnez le contact dont vous souhaitez changer la couleur, puis appuyez sur **YES**.
- 3. SÈlectionnez *Changer coul.*, puis appuyez sur **YES**.
- 4. SÈlectionnez une nouvelle couleur, puis appuyez sur **YES**.

# *Pour supprimer une couleur*

- 1. Faites dÈfiler jusquí‡ *RÈglages*, **YES**, *Affichage*, **YES**, *Signal couleur*, puis appuyez sur **YES**.
- 2. SÈlectionnez le contact dont vous souhaitez supprimer la couleur d'arrière-plan, puis appuyez sur **YES**.
- 3. SÈlectionnez *Supprimer*, puis appuyez sur **YES**.

# **Heure et date**

L'heure est toujours affichée en mode veille.

# *Pour rÈgler líhorloge*

- 1. Faites dÈfiler jusquí‡ *RÈglages*, **YES**, *Heure et date*, **YES**, *RÈgler horloge*, puis appuyez sur **YES**.
- The numerical User School and the survey of the survey of the survey of the survey of the survey of the survey of the survey of the survey of the survey of the survey of the survey of the survey of the survey of the surve 2. Entrez líheure, puis appuyez sur **YES**. Si vous sÈlectionnez le format 12 heures, vous pouvez passer de am à pm et inversement au moyen de la touche  $\bigcirc$ .

Vous avez le choix entre le format 12 heures et le format 24 heures.

ï SÈlectionnez *Format heure* dans le menu *RÈglages*/ *Heure et date*, puis choisissez le format d'heure souhaitÈ.

## **Date**

Lorsque le téléphone est en mode veille, vous pouvez appuyer sur l'une des touches de réglage du volume pour afficher la date du jour.

### *Pour dÈfinir la date*

- 1. Faites dÈfiler jusquí‡ *RÈglages*, **YES**, *Heure et date*, **YES**, *RÈgler date*, puis appuyez sur **YES**.
- 2. Entrez la date, puis appuyez sur **YES**.

Vous pouvez sÈlectionner un autre format de date.

ï SÈlectionnez *Format date* dans le menu *RÈglages*/ *Heure et date*, puis sÈlectionnez le format de date souhaitÈ.

### **Mode rÈponse**

Note<br>
Note<br>
2. The message d'accuell<br>
Notes approved the commer in autre format de date.<br>
Sappuyez sur ves.<br>
The commer in autre format de date.<br>
The message d'accuell de l'opérateur<br>
et place de celui-ci.<br>
Vous pouvez int Si vous utilisez un téléphone portable mains libres, vous pouvez choisir de répondre à un appel en appuyant sur n'importe quelle touche ( $\hat{a}$  l'exception de la touche **NO**) ou configurer le tÈlÈphone de manière à ce qu'il réponde automatiquement.

### *Pour sÈlectionner le mode rÈponse*

- 1. Faites dÈfiler jusquí‡ *RÈglages*, **YES**, *Mains libres*, **YES**, *Mode rÈponse*, puis appuyez sur **YES**.
- 2. SÈlectionnez un mode rÈponse, puis appuyez sur **YES**.

### **Message díaccueil**

Lorsque vous activez ou désactivez votre téléphone, l'écran affiche le message d'accueil. Il se peut que le message d'accueil de l'opérateur apparaisse en lieu et place de celui-ci.

Vous pouvez interrompre le message d'accueil en appuyant sur **NO**.

### *Pour sÈlectionner un message díaccueil*

- 1. Faites dÈfiler jusquí‡ *RÈglages*, **YES**, *Affichage*, **YES**, *Accueil*, puis appuyez sur **YES**.
- 2. Sélectionnez un message d'accueil, puis appuyez sur **YES**.

Vous pouvez également désactiver le message díaccueil en sÈlectionnant *DÈsactivÈ*.

# *Pour activer ou dÈsactiver la mÈlodie díaccueil*

- 1. Faites dÈfiler jusquí‡ *RÈglages*, **YES**, *Affichage*, **YES**, *Accueil*, puis appuyez sur **YES**.
- 2. Sélectionnez un message d'accueil, puis appuyez sur **YES**.
- 3. SÈlectionnez *SonAnimation*, **YES**, *ActivÈ* ou *DÈsactivÈ*, **YES**.

### **Affichage du numÈro de tÈlÈphone personnel**

Vous pouvez afficher votre ou vos numéros de téléphone personnels.

Non-Animation, YES, Active ou<br>
1. Maintenez enfoncée la touer<br>
1. Maintenez enfoncée la touer<br>
2. Sélectionnez Activer verrou,<br>
1. Maintenez enfoncée la touer<br>
2. Sélectionnez Activer verrou,<br>
1. Maintenez enfoncée la tou ï SÈlectionnez *NumÈros perso.* dans le menu *RÈglages*/ *Affichage*. Si votre numéro ne figure pas sur votre carte SIM, vous pouvez l'entrer vous-même.

### **Verrouillage du clavier**

Vous pouvez verrouiller le clavier afin d'éviter toute numÈrotation accidentelle.

**Remarque :** *Il est possible díappeler le numÈro díurgence international 112 mÍme si le clavier est verrouillÈ.*

Le clavier demeure verrouillé jusqu'au moment o˘ vous :

- répondez à un appel entrant
- déverrouillez le clavier

### *Pour verrouiller le clavier manuellement*

- 1. Maintenez enfoncée la touche  $\heartsuit$ .
- 2. SÈlectionnez *Activer verrou*, puis appuyez sur **YES**.

# **Verrou automatique**

Si vous activez le verrouillage automatique du clavier, celui-ci est automatiquement verrouillé lorsque le clavier n'est pas utilisé pendant 25 secondes.

### *Pour activer ou dÈsactiver le verrou automatique*

- 1. Faites dÈfiler jusquí‡ *RÈglages*, **YES**, *Verrous*, **YES**, *Clavier*, puis appuyez sur **YES**.
- 2. SÈlectionnez *ActivÈ* ou *DÈsactivÈ*, puis appuyez sur **YES**.

# *Pour dÈverrouiller le clavier*

- 1. Maintenez enfoncée la touche  $\bigcirc$ .
- 2. SÈlectionnez *DÈsactiver verrou ?*, puis appuyez sur **YES**.

# **Raccourcis**

The position of the position of the position of the position of the position of the position of the position of the position of the position of the position of the position of the position of the position of the position Vous pouvez placer vos fonctions préférées dans le menu *Raccourcis*. Cela permet d'accéder facilement et rapidement aux fonctions que vous utilisez le plus souvent. Lorsque vous achetez un téléphone, Raccourcis contient quelques fonctions que vous pouvez supprimer si vous le souhaitez.

# *Pour ajouter une fonction ‡ Raccourcis*

- 1. Faites dÈfiler jusquí‡ *Raccourcis*, **YES**, *Edit. raccourcis*, puis appuyez sur **YES**.
- 2. Choisissez une fonction dans la liste en appuyan<sup>t</sup> sur  $( * 4)$ .
- 3. Entrez le numéro de position de votre fonction dans ce menu, puis appuyez sur **YES**. Pour ajouter une autre fonction, répétez les

Ètapes 2 et 3.

Pour supprimer une fonction, répétez les étapes 1 et 2.

4. Appuyez sur **YES** pour quitter la liste.

# **Profils**

Un profil est un groupe de réglages adaptés à un environnement déterminé. Par exemple, si vous devez participer à une réunion, il suffit de choisir le profil *Réunion* pour qu'un certain nombre de réglages adéquats soient automatiquement définis (la dÈsactivation de la sonnerie, par exemple).

Certains accessoires pour téléphones peuvent activer un profil automatiquement. Par exemple, lorsque vous connectez à votre téléphone un portable mains libres, le profil *ML piÈton* est activÈ.

# **Profils**

Le téléphone propose les cinq types de profil suivants :

- Normal
- Réunion
- Extérieur
- ML piéton (portable mains libres)
- Domicile

D'origine, votre téléphone est réglé sur le profil *Normal*. Il est impossible de créer d'autres profils, mais vous pouvez changer le nom d'un profil, modifier ses paramètres ou lui ajouter un accessoire.

Vous ne pouvez pas changer le nom du profil *Normal* ou lui ajouter des accessoires.

### *Pour choisir manuellement un profil*

- 1. Faites dÈfiler jusquí‡ *RÈglages*, **YES**, *Profils*, **YES**, *Choisir profil*, puis appuyez sur **YES**.
- 2. SÈlectionnez un profil, puis appuyez sur **YES**.

### *Pour changer le nom díun profil*

- 1. Faites dÈfiler jusquí‡ *RÈglages*, **YES**, *Profils*, **YES**, *Modifier profil*, **YES**, *Nom du profil :*, puis appuyez sur **YES**.
- 2. Entrez un nouveau nom, puis appuyez sur **YES**.

### Pour modifier les paramètres d'un profil

- 1. Faites dÈfiler jusquí‡ *RÈglages*, **YES**, *Profils*, **YES**, *Modifier profil*, puis appuyez sur **YES**.
- 2. SÈlectionnez un paramËtre, puis appuyez sur **YES**.
- 3. Changez les paramËtres du profil, puis appuyez sur **YES** pour confirmer.

Vous pouvez rétablir tous les paramètres du profil tels qu'ils étaient définis au moment de l'achat.

ï SÈlectionnez *RÈinit. profils* dans le menu *RÈglages*/ *Profils*.

# **Activation automatique**

Le profil *ML pièton* est automatiquement activé lorsque vous utilisez un portable mains libres. Lorsque vous déconnectez votre téléphone de l'accessoire, le profil est remplacé par celui qui était activé antérieurement dans le cas où le profil actuel a ÈtÈ activÈ automatiquement.

### **RÈinitialisation**

Puis appuyez sur **YES.**<br>
Survey survey and **Réinitialisation**<br>
The nom d'un profil<br>
iusqu'à Réglages, **YES**, Profils, **YES**, Vous pouvez rétablir les régl<br>
1, **YES**, Nom du profil :, puis appuyez<br>
Q'ils étaient définis au Vous pouvez rétablir les réglages du téléphone tels qu'ils étaient définis au moment de l'achat en sÈlectionnant *RÈinit. param.*. Si vous souhaitez aussi supprimer toutes les entrées du répertoire, les messages texte et les paramètres WAP, sélectionnez plutÙt *RÈinitialiser tout*.

### *Pour rÈinitialiser le tÈlÈphone*

- 1. Faites dÈfiler jusquí‡ *RÈglages*, **YES**, *RÈinitialiser*, puis appuyez sur **YES**.
- 2. SÈlectionnez *RÈinit. param.* ou *RÈinitialise tout*, puis appuyez sur **YES**.
- 3. Entrez le code de verrou du tÈlÈphone (*0000* ou le nouveau code si vous l'avez changé), puis appuyez sur **YES**.

# <span id="page-26-0"></span>**Appel**

Ce chapitre fournit des informations sur les fonctions d'appel prises en charge par votre téléphone.

# **Transmission et réception d'appels**

Pour recevoir et transmettre des appels, vous devez mettre le téléphone sous tension et vous trouver à portée d'un réseau.

# **Transmission d'un appel**

- 1. Entrez l'indicatif régional et le numéro de téléphone.
- 2. Appuyez sur **YES**.

# **Fin díun appel**

• Appuyez sur **NO** pour mettre fin à l'appel.

# **Réglage du volume de l'écouteur**

Pour modifier le volume d'écoute pendant une communication, appuyez sur les touches de réglage du volume situées sur le côté du téléphone.

- Appuyez sur la touche supérieure pour augmenter le volume.
- Appuyez sur la touche inférieure pour diminuer le volume.

# **DÈsactivation du microphone**

Vous pouvez désactiver le microphone pendant un appel.

- Pour désactiver le microphone, maintenez enfoncée la touche  $\widehat{C}$ .
- Maintenez à nouveau enfoncée la touche  $\circledcirc$  pour reprendre la conversation.

# **Recomposition díun numÈro prÈcÈdemment appelÈ**

**Example 1998**<br>
Maintenez a nouveau enfonce la<br>
sous tension et vous trouver à<br>
Sous tension et vous trouver à<br>
Sous tension et vous trouver à<br>
Sous trouver à<br>
Sous trouverez dans la Liste d'ap-<br>
égional et le numéro de t Vous trouverez dans la *Liste d'appels* les numéros composés ainsi que les numéros manqués ou auxquels vous avez répondu.

## *Pour recomposer un numÈro prÈcÈdemment appelÈ*

- 1. En mode veille, appuyez sur **YES** pour afficher la *Liste d'appels*.
- 2. Appuyez sur  $\bigcirc$  ou sur  $\bigcirc$  pour faire défiler la liste.
- 3. Dès que le numéro à composer est mis en surbrillance, appuyez sur **YES** pour appeler votre correspondant. Voir « Liste d'appels » à la page 30.

# **Communications internationales**

- 1. Maintenez enfoncée la touche ◯ jusqu'à ce que le signe + apparaisse à l'écran. Le symbole + remplace le préfixe d'appel international du pays à partir duquel vous transmettez l'annel.
- 2. Entrez le code du pays, l'indicatif régional (sans le zéro de gauche) et le numéro de téléphone.
- 3. Appuyez sur **YES**.

# **Appels díurgence**

- 1. Entrez le chiffre **112** (le numéro d'urgence international).
- 2. Appuyez sur **YES**.

Votre téléphone Ericsson prend en charge le numéro d'urgence international 112. Cela signifie que vous pouvez normalement transmettre un appel d'urgence dans n'importe quel pays, avec ou sans carte SIM, lorsque vous êtes à portée d'un réseau GSM.

**Remarque :** *Certains opÈrateurs rÈseau peuvent exiger quíune carte SIM soit installÈe et, dans certains cas, que le PIN soit entrÈ Ègalement.*

# **NumÈros díurgence**

Il se peut que certains pays n'utilisent pas le numéro d'urgence international (112). Votre opérateur réseau a donc peut-être sauvegardé sur la carte SIM d'autres numéros d'urgence locaux équivalents.

# **RÈception díappels**

Lorsque vous recevez un appel, le téléphone sonne et l'écran affiche le message *Répondre ?*.

appel.<br>
d'urgence locaux equivalent<br>
de pays, l'indicatif régional (sans le<br>
e) et le numéro de téléphone.<br>
Es.<br>
Lorsque vous recevez un appels<br>
Lorsque vous recevez un appels<br>
l'écran affiche le message R<br>
Si votre abonne Si votre abonnement comprend le service d'identification de l'appelant et si le numéro est  $identifié, il s'affiche à l'écran. Si vous avez$ enregistré le nom et le numéro de l'appelant dans le répertoire, c'est le nom de l'appelant qui s'affiche. Si le réseau n'envoie pas le numéro, le message Privé apparaît à l'écran.

# **Réponse à un appel**

• Pour répondre à un appel, appuyez sur **YES**.

# **Refus díun appel**

• Appuyez sur **NO** ou

• Appuyez à deux reprises sur l'une ou l'autre touche de réglage du volume située sur le côté du téléphone pour refuser un appel.

Si son réseau prend en charge cette fonction, l'appelant entend une tonalité d'occupation. Si « Renvoyer Si occupé » est activé, l'appel est renvoyé vers le numéro spécifié. Voir « Renvoi  $d$ 'appels entrants » à la page 38.

# Appels manqués

Si vous avez manqué un appel, l'écran affiche le message *Appels manqués* : 1 en mode veille. (Le chiffre indique le nombre d'annels manqués.)

# Pour consulter vos appels manqués

- 1. Appuyez sur **YES**.
- 2. Pour composer un numéro depuis la liste, sélectionnez-le, puis appuyez sur YES.

Appuyez sur no si yous ne souhaitez pas consulter dès à présent vos appels manqués. Vous pourrez toujours les consulter ultérieurement.

· Sélectionnez *Appels manqués* dans le menu Info annels.

# Affichage et masquage de votre numéro de téléphone

Vous pouvez choisir d'afficher ou de masquer votre numéro dans le cas de certains appels à condition que votre abonnement offre ce service

### Pour masquer ou afficher votre numéro de téléphone

- 1. Composez le numéro de téléphone souhaité.
- 2. Appuyez sur  $\bigcirc$  jusqu'à ce que le menu Info *appels* apparaisse.
- 3. Appuyez sur  $\bigcirc$  jusqu'à ce que *Appel suivant* soit mis en surbrillance, puis appuyez sur YES.
- 4. Sélectionnez Masquer mon n° ou Afficher mon n°. puis appuyez sur **YES** pour composer le numéro.

# Chiffrement

Le chiffrement est une fonction intégrée qui chiffre vos appels et vos messages afin d'en assurer la confidentialité

Pendant un appel, l'écran affiche un triangle contenant un point d'exclamation si la fonction de chiffrement n'est pas offerte par le réseau.

# <span id="page-29-0"></span>**Liste díappels**

La liste d'appels est un journal des numéros de téléphone dans lequel s'enregistrent des informations (heure, date, nom et numéro de téléphone) relatives aux 20 derniers numéros composés, manqués et auxquels vous avez répondu. Dès que votre liste contient plus de 20 numéros d'appel, le numéro le plus ancien est supprimÈ.

avez repondu. Des que votre liste<br>
de 20 numéros d'appel, le numéro le<br>
sont enregistrés dans l'ordre<br>
sont enregistrés dans l'ordre<br>
e, à l'exception du dernier numéro<br>
apparaît toujours en première position.<br>
2. Sélectio Les appels sont enregistrés dans l'ordre chronologique, à l'exception du dernier numéro composé, qui apparaît toujours en première position. Si vous vérifiez l'appel dans les 24 heures, son heure s'affiche. Au-delà, elle est remplacée par la date.

Si l'appel entrant est un numéro restreint, l'écran affiche le message *PrivÈ*.

### *Pour composer un numÈro ‡ partir de la liste díappels*

- 1. En mode veille, appuyez sur **YES**.
- 2. Sélectionnez le numéro que vous souhaitez composer, puis appuyez sur **YES**.

**Conseil :** *Vous pouvez Ègalement sÈlectionner la Liste d'appels dans le menu Info appels.*

Vous pouvez supprimer la liste d'appels.

ï SÈlectionnez *Effacer liste* dans le menu *Info appels*/ *Options*.

## *Pour activer ou dÈsactiver la liste díappels*

- 1. Faites dÈfiler jusquí‡ *Info appels*, **YES**, *Options*, **YES**, *Liste des appels*, puis appuyez sur **YES**.
- 2. SÈlectionnez *ActivÈ* ou *DÈsactivÈ*, puis appuyez sur **YES**.

La liste est supprimée si vous sélectionnez *Désactivé*, puis acceptez de supprimer la liste.

# **RÈpertoire**

Votre téléphone possède un répertoire dans lequel vous pouvez enregistrer des numéros avec le nom correspondant (une entrée).

Il vous est donc possible d'extraire un numéro du répertoire plutôt que de le composer manuellement.

# **Enregistrement d'un numéro**

Pour enregistrer un numéro de téléphone, utilisez la fonction *Ajout numÈro* du menu *RÈpertoire*. Vous

trouverez dans la liste *Ajout numÈro* les numÈros que vous avez reçus et transmis.

Chaque numéro de téléphone enregistré reçoit un numéro de position. Vous pouvez éventuellement trier les entrées de votre répertoire sur base du numéro de position plutôt que du nom.

A published a continuous contract the published a contract the propertion of a contract distance of the propertion of the numéro set of the propertion of the propertion of the propertion of the mationaux, c'est-à-dire ave Si vous avez l'intention d'utiliser votre téléphone à domicile et à l'étranger, il est conseillé d'enregistrer tous les numéros de téléphone sous la forme de numéro internationaux, c'est-à-dire avec un signe  $+$ , suivi du code du pays, de l'indicatif régional et du numéro de téléphone. Pour entrer le signe +, maintenez enfoncée la touche  $\langle \cdot \rangle$ .

### *Pour enregistrer un numÈro avec le nom correspondant*

- 1. Faites dÈfiler jusquí‡ *RÈpertoire*, **YES**, *Ajout numÈro*, puis appuyez sur **YES**.
- 2. SÈlectionnez *Ajout nouveau ?* ou un numÈro quelconque de la liste en appuyan<sup>t</sup> sur **YES**.
- 3. Entrez le numéro de téléphone à enregistrer, puis appuyez sur **YES**.
- 4. Entrez le nom que vous voulez associer au numÈro de téléphone, puis appuyez sur **YES**. Voir « [Saisie de](#page-12-1) lettres » à la page 13.

5. Appuyez à nouveau sur **YES** pour enregistrer l'entrée dans la position suggérée.

**Remarque :** *Il est possible Ègalement díajouter une couleur díarriËre-plan ‡ un nom contenu dans le répertoire. Pour plus d'informations, reportez-vous à la section ´ [Couleur díarriËre-plan](#page-21-0) ª ‡ la page 22.*

### **NumÈrotation ‡ partir du rÈpertoire**

Pour composer un numéro enregistré dans le rÈpertoire, utilisez la fonction *Cherche&Appel.*

### *Pour composer un numÈro enregistrÈ dans le rÈpertoire*

- 1. Maintenez enfoncée la touche ⊆ jusqu'à ce que le menu *Cherche&Appel*. apparaisse à l'écran.
- 2. Entrez le nom ou les premières lettres du nom (tri sur base du nom) associé au numéro à composer, puis appuyez sur **YES**.

Si le numéro affiché n'est pas celui recherché, appuyez sur  $\bigcirc$  ou sur  $\bigcirc$  jusqu'à ce que vous

- trouviez le nom et le numéro exacts.
- 3. Appuyez sur **YES** pour composer le numÈro.

## Raccourcis vers les entrées du répertoire

Vous pouvez composer les numéros de téléphone que vous avez sauvegardés dans les positions 1 à 9 en entrant le numéro de position en mode veille, puis en appuyant sur YES.

# Exemple:

• Appuyez sur  $\bigcirc$ , puis sur YES.

En mode veille, vous pouvez rechercher une entrée en maintenant enfoncée l'une des touches  $\widehat{(\hspace{.05cm}2\hspace{.05cm})}$  de manière à rechercher une entrée commençant par la première lettre de cette touche ou par la lettre suivante la plus proche.

# Exemple:

• Maintenez enfoncée la touche  $\bigcirc$  pour accéder à la première entrée commençant par la lettre « G » (ou la lettre suivante la plus proche). Faites alors défiler vers le haut ou vers le bas à l'aide de la touche  $\bigcap$ ou (D. Une fois que vous avez obtenu l'entrée recherchée, appuyez sur **YES** pour composer le numéro

# **Mémoriser**

Si l'option Mémoriser est activée, vous devez spécifier si vous voulez enregistrer l'ensemble des numéros appelants ou appelés qui ne figurent pas dans votre répertoire.

# Pour activer ou désactiver la fonction Mémoriser

- 1. Faites défiler jusqu'à Répertoire, YES, Options, YES, Mémoriser, puis appuyez sur YES.
- 2. Sélectionnez Activé ou Désactivé, puis appuyez sur **YES**

Remarque : Votre abonnement doit comprendre le service d'identification de l'appelant pour que vous puissiez enregistrer des numéros appelants.

# Mise à jour du répertoire

Vous pouvez modifier et supprimer des noms et des numéros enregistrés dans votre répertoire.

# Pour modifier une entrée

- 1. Faites défiler jusqu'à Répertoire, YES, Cherche&Modif., puis appuyez sur YES.
- 2. Entrez le nom (ou les premières lettres) de l'entrée que vous souhaitez modifier, puis appuyez sur YES.
- 3. Appuyez sur **YES** pour sélectionner l'entrée.
- 4. SÈlectionnez *Modifier*, puis appuyez sur **YES**.
- 5. Une fois l'opération terminée, appuyez sur **YES** pour enregistrer les modifications.

# *Pour supprimer une entrÈe dans le rÈpertoire*

- 1. Faites dÈfiler jusquí‡ *RÈpertoire*, **YES**, *Cherche&Modif.*, puis appuyez sur **YES**.
- 2. Entrez le nom (ou les premières lettres) de l'entrée que vous souhaitez modifier, puis appuyez sur **YES**.
- 3. Dès que l'entrée à supprimer est mise en surbrillance, appuyez sur  $\circled{c}$ .
- 4. Appuyez sur **YES** pour confirmer.

# **Ordre de tri**

Vous pouvez changer l'ordre de tri des entrées de votre répertoire de manière à ce qu'elles soient classées sur base de leur numéro de position plutôt que de leur nom. Cela signifie que vous recherchez le numéro de position lorsque vous utilisez la fonction *Cherche&Appel.* ou *Cherche&Modif.*

# *Pour choisir un ordre de tri*

- 1. Faites dÈfiler jusquí‡ *RÈpertoire*, **YES**, *Options*, **YES**, *Tri*, puis appuyez sur **YES**.
- 2. SÈlectionnez un ordre de tri, puis appuyez sur **YES**.

# **MÈmoires du rÈpertoire**

Les entrées de votre répertoire sont enregistrées dans la mémoire de votre carte SIM. Le nombre d'entrées enregistrables varie en fonction de votre carte SIM. Enregistrer vos entrées sur votre carte SIM permet d'y accéder même si vous utilisez un autre téléphone.

*Commercial Repertoine*<br> *Note entrée du sepertoire*<br>
Note of the améndic survey are very less premières lettres) de l'entrée<br>
les entrées de votre carte SIM. I<br>
les premières lettres) de l'entrée<br>
les premières lettres) d Vous pouvez également enregistrer vos entrées dans la mémoire du téléphone. Celle-ci contient 200 positions dans lesquelles vos entrées sont enregistrées lorsque toutes les positions de la carte SIM sont occupées. Enregistrer vos entrées dans la mémoire du téléphone permet d'y accéder même si vous utilisez une autre carte SIM avec votretéléphone.

### Choix de l'endroit d'enregistrement d'une entrée

Si vous devez entrer un numéro de position lors de l'enregistrement d'une entrée, vous avez le choix entre les possibilités suivantes :

- · Enregistrer le numéro dans la première position suggérée en appuyant sur YES.
- · Enregistrer le numéro dans une autre position en appuyant sur  $\odot$  pour supprimer le numéro de position, en entrant un nouveau numéro de position, puis en appuyant sur YES.
- · Pour enregistrer le numéro dans la mémoire du téléphone, vous devez d'abord connaître le nombre de positions disponibles sur votre carte SIM. Cette information apparaît dans le menu Etat mémoire, voir page 34. Si, par exemple, vous disposez de 200 positions sur votre carte SIM, vous pouvez entrer le numéro de position 201 pour enregistrer un numéro dans la première position de la mémoire du téléphone.

# Protection contre l'écrasement

Si vous tentez d'enregistrer un numéro de téléphone dans une position occupée par un autre numéro, le

message Remplacer ? apparaît avec le nom enregistré dans cette position. Vous pouvez :

- Appuyer sur **YES** pour remplacer l'ancien numéro par le nouveau
- Appuver sur no si vous voulez conserver l'ancien numéro. Dans ce cas, entrez une nouvelle position en appuyant sur YES.

# <span id="page-33-0"></span>Contrôle de l'état de la mémoire

Vous pouvez contrôler le nombre de positions mémoire offertes par vos mémoires ainsi que le nombre de positions utilisées.

# Pour contrôler l'état des mémoires

· Faites défiler jusqu'à Répertoire, YES, Etat mémoire, puis appuyez sur YES.

Vous pouvez supprimer les entrées que vous avez enregistrées dans la mémoire du téléphone.

### Pour supprimer toutes les entrées contenues dans la mémoire du téléphone

- 1. Faites défiler jusqu'à Répertoire, YES, Options, YES, Supprimer tout, puis appuyez sur YES.
- 2. Appuyez à nouveau sur YES.

3. Entrez le code de verrou du tÈlÈphone (*0000* ou tout autre code défini par vous (voir « [Le verrou](#page-67-0) du téléphone » à la page 68), puis appuyez sur **YES**.

**Remarque :** *Les entrÈes de votre carte SIM ne sont pas supprimÈes.*

# **Groupes**

Vous pouvez créer un groupe d'entrées de répertoire. puis envoyer simultanément un message texte à tous les membres de ce groupe. Voir « Messages texte » à [la page](#page-46-1) 47.

# *Pour crÈer un nouveau groupe*

- 1. Faites dÈfiler jusquí‡ *RÈpertoire*, **YES**, *Groupes*, **YES**, *Ajout nouveau ?*, puis appuyez sur **YES**.
- 2. Entrez le nom du groupe, puis appuyez sur **YES**.
- 3. Faites défiler jusqu'à *Ajout nouveau ?*, puis appuyez sur **YES**.
- 4. Sélectionnez une entrée dans votre répertoire, puis appuyez sur **YES**.
- 5. Pour ajouter le membre suivant, répétez les Ètapes 3 et 4.
- 6. Appuyez sur **NO** pour quitter le menu.

# *Pour ajouter un membre à un groupe existant*

• Sélectionnez le groupe souhaité, puis choisissez *Modifier*/*Ajout nouveau ?*. SÈlectionnez un nouveau membre, puis appuyez sur **YES**.

### Copie des entrées d'une carte SIM vers une **autre**

Vous pouvez copier les entrées de répertoire d'une carte SIM vers une autre en utilisant la mémoire du téléphone.

Si vous voulez conserver certaines entrées de répertoire contenues dans la mémoire de votre téléphone, il faut d'abord les copier de la mémoire du tÈlÈphone vers une carte SIM, sinon elles seront supprimées.

**Copie des entrees d'une calunte<br>
Une groupe d'entrées de répertoire,<br>
l'anément un message texte à tous<br>
groupe. Voir « Messages texte » à<br>
d'éphone.<br>
<b>Si vous voulez conserver certains du transferier contenues dans la mé Remarque :** *Vous ne pouvez copier que 100 ÈlÈments ‡ la fois. VÈrifiez la mÈmoire de votre tÈlÈphone et celle de la carte SIM avant de lancer la copie de maniËre ‡ ne pas supprimer des entrÈes que vous voulez conserver.*

**Remarque :** *Il faut toujours mettre le tÈlÈphone hors tension et retirer le chargeur avant díinstaller ou de retirer la carte SIM.*

### *Pour copier des entrÈes díune carte SIM vers la mÈmoire du tÈlÈphone*

- 1. InsÈrez une carte SIM.
- 2. Faites dÈfiler jusquí‡ *RÈpertoire*, **YES**, *Options*, **YES**, *Copier*, **YES**, *Copier de carte*, puis appuyez sur **YES**.
- 3. Entrez le numéro de la position de la carte SIM à partir de laquelle vous souhaitez commencer la copie, puis appuyez sur **YES**.
- 4. Appuyez à nouveau sur **YES** pour lancer la copie. Attendez que l'écran affiche le message *Nombre entrÈes rÈpertoire copiÈes*.

## *Pour copier des entrÈes de la mÈmoire du tÈlÈphone vers une carte SIM*

- 1. InsÈrez une carte SIM.
- 2. Faites dÈfiler jusquí‡ *RÈpertoire*, **YES**, *Options*, **YES**, *Copier*, **YES**, *Copier sur carte*, puis appuyez sur **YES**.
- 3. Entrez le numÈro de la position de votre carte SIM dans laquelle vous voulez commencer l'enregistrement de vos entrées, puis appuyez sur **YES**.

Par exemple, si vous voulez conserver 10 entrées enregistrées sur la carte SIM, sélectionnez la position 11.

4. Appuyez ‡ nouveau sur **YES** pour lancer la copie. Attendez que l'écran affiche le message *Nombre entrÈes rÈpertoire copiÈes*.

# **Messagerie vocale**

Exerce de la position de la carte SIM<br>
auvez sur ves pour lancer la permet à vos correspondants<br>
vocal lorsque vous sur ves<br>
vevau sur ves pour lancer la copie.<br>
Vous êtes informé que quelq<br>
de différentes manier<br>
de diffé Le service de messagerie de votre opérateur réseau permet à vos correspondants de laisser un message vocal lorsque vous ne pouvez pas leur répondre. Vous êtes informé que quelqu'un vous a laissé un message de différentes manières en fonction de votre opÈrateur rÈseau.

La plupart des opérateurs réseau envoient un message texte (SMS) vous demandant d'appeler votre service de messagerie vocale. Pour plus d'informations, voir « [Messages texte](#page-46-1) » à la page 47.

Certains opérateurs vous informent en envoyant une indication de messagerie vocale spécifique. L'icône de messagerie vocale s'affiche alors.

# **Utilisation de votre service de messagerie vocale**

Vous pouvez enregistrer le numéro de votre service de messagerie vocale afin de pouvoir l'appeler aisÈment.
### Pour enregistrer votre numéro de messagerie vocale

- 1. Faites défiler jusqu'à Messages, YES, Options, YES,  $N^{\circ}$  mess. vocale, puis appuyez sur YES.
- 2. Entrez votre numéro de messagerie vocale, puis appuvez sur YES.

### Pour appeler votre messagerie vocale

• En mode veille, maintenez enfoncée la touche  $\bigcap$ .

Vous pouvez également sélectionner Messagerie dans le menu Messages.

# Réception d'un message vocal

Lorsque vous recevez un message vocal, le téléphone émet des bins et le message Nouv, mess, apparaît à l'écran

• Appuyez sur **YES** pour écouter le message vocal. Si vous souhaitez l'écouter ultérieurement, appuyez  $SUTNO$ 

# Durée et coût des appels

La durée de l'appel s'affiche à l'écran pendant l'appel. Si vous êtes abonné à un service d'informations sur les coûts, le coût de l'annel

(ou le nombre d'unités d'appel) apparaît en lieu et place de cette information.

# Durée des appels

Vous pouvez contrôler la durée de vos Dernier appel. appels sortants et de vos appels entrants ainsi que la Durée totale

# Pour contrôler la durée d'un appel

- 1. Faites défiler jusqu'à Info appels, YES, Compteurs *app.*, puis appuyez sur **YES**.
- 2. Sélectionnez une durée d'appel, puis appuyez sur YES.
- 3. Sélectionnez Réinit. Compt. si vous voulez réinitialiser le compteur de la durée d'un appel.

# Coûts des appels

Vous pouvez contrôler le coût de votre Dernier appel ainsi que le Coût total de vos appels.

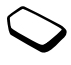

# Pour contrôler le coût d'un appel

- 1. Faites défiler jusqu'à Info appels, YES, Coûts appels, puis appuyez sur YES.
- 2. Sélectionnez un coût d'appel, puis appuyez sur YES.
- 3. Sélectionnez Effac. coût total pour réinitialiser le compteur.

**Remarque** : *Si vous êtes abonné à un service díinformation sur les co˚ts, vous devez entrer votre PIN2 pour rÈinitialiser le compteur de co˚t ou de durÈe des appels.*

### **DÈtermination du co˚t des appels**

**On du cout des appels**<br>
tiliser la fonction tarif pour spécifier le<br>
d'appel. Si vous ne spécifiez pas ce<br>
d'appel de transmettre des appels. N'<br>
e coût par unité d'appel<br>
in.<br>
Enters défiler jusqu'à *Info appels*<br>
e coû Vous pouvez utiliser la fonction tarif pour spécifier le coût par unité d'appel. Si vous ne spécifiez pas ce coût, le nombre d'unités apparaît en lieu et place de cette information.

### *Pour entrer le co˚t par unitÈ díappel*

- 1. Faites dÈfiler jusquí‡ *Info appels*, **YES**, *Co˚ts appels*, **YES**, *RÈgler tarif*, puis appuyez sur **YES**.
- 2. Entrez votre NIP2, puis appuyez sur **YES**.
- 3. SÈlectionnez *Modifier*, puis appuyez sur **YES**.
- 4. Entrez le code correspondant à la devise que vous souhaitez utiliser (par exemple GBP pour la livre sterling), puis appuyez sur **YES** .
- 5. Entrez le co˚t par unitÈ díappel, puis appuyez sur **YES**. Pour entrer un signe décimal, appuyez sur  $(* \triangle)$ .

# **Limite de crÈdit pour les appels**

Si votre rÈseau et votre abonnement offrent ce service, vous pouvez entrer un montant total réservé aux appels. Lorsque le montant restant équivaut à zéro, il n'est plus possible de transmettre des appels. Notez que la limite de crédit correspond à une estimation.

# *Pour dÈfinir une limite de crÈdit dÈterminÈe*

- 1. Faites dÈfiler jusquí‡ *Info appels*, **YES**, *Co˚ts appels*, **YES**, *RÈgler crÈdit*, puis appuyez sur **YES**.
- 2. Entrez votre NIP2, puis appuyez sur **YES**.
- 3. SÈlectionnez *Modifier*, puis appuyez sur **YES**.
- 4. Entrez un montant, puis appuyez sur **YES**. Pour spécifier un crédit illimité, sélectionnez *Illimité*.

**Conseil :** *Le compteur des messages permet de connaître le nombre de messages texte que vous avez envoyÈs. Pour plus díinformations, voir ´ [Compteur](#page-48-0) [des messages](#page-48-0) <sup>ª</sup> ‡ la page 49.*

# **Renvoi díappels entrants**

Si vous ne pouvez pas répondre à un appel vocal entrant, n'hésitez pas à le diriger vers un autre numÈro.

 Pour les appels vocaux, vous pouvez choisir parmi les options de renvoi suivantes :

- *Renvoyer tjrs* Permet de renvoyer tous les appels vocaux.
- *Si occupé* Permet de renvoyer les appels lorsque vous êtes déjà en ligne.
- *Injoignable* Permet de renvoyer les appels lorsque votre téléphone est mis hors tension ou si vous êtes indisponible.
- *Pas de réponse* Permet de renvoyer les appels si vous ne répondez pas dans un délai déterminé (ce service dépend de l'opérateur réseau).

# *Pour activer le renvoi díappels*

- 1. Faites dÈfiler jusquí‡ *RÈglages*, **YES**, *Options d'appel*, **YES**, *Renvoyer*, puis appuyez sur **YES**.
- 2. SÈlectionnez une option de renvoi, puis appuyez sur **YES**.
- 3. SÈlectionnez *Activer*, puis appuyez sur **YES**.
- Solution of the state of the state of the strained the strength and the strength and the strength and the strength and the strength and the strained the strained the strained the strained the strained the strained the stra 4. Entrez le numéro de téléphone vers lequel vous souhaitez rediriger vos appels, puis appuyez sur **YES**. Vous pouvez aussi extraire le numéro du répertoire en appuyant sur  $\odot$ .

**Remarque :** *Lorsque la fonction Restreindre est activÈe, certaines options Renvoyer ne peuven<sup>t</sup> pas Ítre activÈes. Voir ´ [Restriction díappels](#page-41-0) ª ‡ la [page](#page-41-0) 42.*

### *Pour dÈsactiver le renvoi díappels*

- 1. Faites dÈfiler jusquí‡ *RÈglages*, **YES**, *Options d'appel*, **YES**, *Renvoyer*, puis appuyez sur **YES**.
- 2. Faites défiler jusqu'à une option de renvoi, puis appuyez sur **YES**.
- 3. SÈlectionnez *Annuler*, puis appuyez sur **YES**.
- 4. Sélectionnez *Etat* afin de vérifier si une option de renvoi est activée ou désactivée.

Vous pouvez contrôler l'état de toutes les options de renvoi.

ï SÈlectionnez *VÈrifier tout* dans le menu *RÈglages*/ *Options d'appel*/*Renvoyer*.

# **Plusieurs appels**

Votre téléphone peut traiter simultanément plusieurs appels. Il est possible, par exemple, de mettre un appel en attente tandis que vous transmettez ou recevez un autre appel, puis de passer de l'un à l'autre. Vous pouvez créer une conférence pour Ètablir la communication entre cinq participants maximum.

### **Service de mise en attente**

Si le service de mise en attente est activé, l'appareil émet une tonalité à l'arrivée d'un deuxième appel.

### *Pour activer ou dÈsactiver le service de mise en attente*

- 1. Faites dÈfiler jusquí‡ *RÈglages*, **YES**, *Options d'appel*, **YES**, *Mise en attente*, puis appuyez sur **YES**.
- 2. SÈlectionnez *Activer* ou *Annuler*, puis appuyez sur **YES**.

Sélectionnez *Etat* pour vérifier si le service de mise en attente est activÈ ou dÈsactivÈ.

# **…mission díun deuxiËme appel**

- 1. Mettez l'appel en cours en attente en appuyant sur **YES**.
- 2. Entrez le numéro que vous voulez composer, puis appuyez sur **YES**.

Maintenez enfoncée la touche  $\odot$  pour extraire un numéro à partir du répertoire.

**Remarque :** *Un seul appel peut Ítre mis en attente.*

# **Réception d'un deuxième appel**

Si le service de mise en attente est activé, l'appareil émet une tonalité à l'arrivée d'un deuxième appel. Une liste díoptions (*RÈpondre*, *OccupÈ* et *Libère&Répond*) s'affiche à l'écran. Vous pouvez effectuer les opérations suivantes :

### *Mettre líappel en cours en attente et rÈpondre au nouvel appel*

USE Etativer ou Annuler, puis appuyez sur ves.<br>
Mettre l'appel en cours en<br>
detiver ou Annuler, puis appuyez<br>
Etat pour vérifier si le service de mise<br>
Etat pour vérifier si le service de mise<br>
Etat pour vérifier si le se • Appuyez sur **YES** pour répondre au nouvel appel. L'appel en attente s'affiche en gris, tandis que l'appel en cours apparaît en noir.

### *Poursuivre líappel en cours et rejeter le nouvel appel*

• Sélectionnez *Occupé*.

### *Terminer líappel en cours et rÈpondre au nouvel appel*

ï SÈlectionnez *LibËre&RÈpond*.

# **Un appel sortant et un appel en attente**

Lorsque vous êtes déjà en ligne et qu'un appel est en attente, vous pouvez effectuer les opérations suivantes :

### Passer d'un appel à l'autre

• Appuyez sur **YES**.

### *Terminer líappel en cours et revenir ‡ líappel en attente*

- 1. Appuyez sur **NO**.
- 2. Appuyez sur **YES**.

# *Mettre fin aux deux appels*

• Appuyez à deux reprises sur **NO**.

#### *Faire participer les deux appelants à une confÈrence*

 ï Faites dÈfiler jusquí‡ *App. en cours*, **YES**, *Joindre appels*, puis appuyez sur **YES**.

# **Réception d'un troisième appel**

Il est impossible de répondre à un troisième appel sans mettre fin à l'un des deux autres appels.

### *Terminer líappel en cours et accepter le nouvel appel*

ï SÈlectionnez *LibËre&RÈpond*. Le nouvel appel devient actif et l'appel en attente reste en attente.

# *Rejeter le nouvel appel*

ï SÈlectionnez *OccupÈ*.

# **Conférences**

En cours et revenir à l'appel<br>
en cours et revenir à l'appel<br>
Conférences<br>
Conférences<br>
Conférences<br>
Conférences<br>
Conférences<br>
Conférence due conférence. Pour<br>
en cours et d'un appel en attente.<br>
Pour faire participer les Cinq personnes maximum peuvent participer à une conférence. Pour créer une conférence, il suffit de disposer d'un appel en cours et d'un appel en attente.

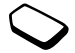

### *Pour faire participer les deux appelants à une confÈrence*

 ï Faites dÈfiler jusquí‡ *App. en cours*, **YES**, *Joindre appels*, puis appuyez sur **YES**.

### *Pour ajouter un nouveau participant*

- 1. Appuyez sur **YES** pour mettre en attente le groupe de conférence
- 2. Appelez la personne suivante à inclure dans le groupe de conférence.

3. Faites dÈfiler jusquí‡ *App. en cours*, **YES**, *Joindre appels*, puis appuyez sur **YES**. Vous pouvez inclure jusqu'à cinq participants dans la conférence en répétant les étapes 1 à 3 précédentes.

### *Pour vÈrifier les participants*

ï SÈlectionnez *App. en cours*, **YES**, *Corresp en conf*, **YES**.

Note that the participant<br>
Soler I'un des participants à la<br>
soler I'un des participants à la<br>
n d'établir une conversation privée<br>
n mettant les autres en attente.<br> **Appuyez sur No.**<br>
n participant<br>
suyez sur ves.<br>
luse Vous pouvez isoler l'un des participants à la conférence afin d'établir une conversation privée avec lui tout en mettant les autres en attente.

# *Pour isoler un participant*

- 1. Faites dÈfiler jusquí‡ *App. en cours*, **YES**, *Extraire tiers*, puis appuyez sur **YES**.
- 2. SÈlectionnez un participant, puis appuyez sur **YES**.

# *Pour rÈintÈgrer le participant*

ï Faites dÈfiler jusquí‡ *App. en cours*, **YES**, *Joindre appels*, puis appuyez sur **YES**.

# *Pour libÈrer un participant*

- 1. Faites dÈfiler jusquí‡ *App. en cours*, **YES**, *LibÈrer tiers*, puis appuyez sur **YES**.
- 2. SÈlectionnez un participant, puis appuyez sur **YES**.

### *Pour libÈrer tous les participants*

ï Faites dÈfiler jusquí‡ *App. en cours*, **YES**, *LibÈrer tous*, puis appuyez sur **YES**.

Vous pouvez mettre une conférence en attente et composer un nouveau numéro. Vous pouvez basculer entre les appels comme s'il s'agissait d'appels normaux.

# *Pour mettre fin ‡ une confÈrence*

• Appuyez sur **NO**.

# <span id="page-41-0"></span>**Restriction díappels**

Le service Restreindre permet de limiter certains types d'appels sortants et entrants.

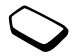

Vous avez besoin du mot de passe fourni avec votre abonnement pour activer ou annuler une limitation d'appels.

Il est possible de limiter les appels suivants :

- Tous les appels sortants (option *Tous sortants*)
- Tous les appels internationaux sortants (option *Inter*. *sortants*)
- Tous les appels internationaux sortants, sauf ceux vers votre pays (option *Appel sort. intl*)
- ï Tous les appels entrants (option *Tous entrants*)
- Tous les appels entrants lorsque vous êtes à l'étranger (en itinérance) (option *Entr. pdt déplac*)

### *Pour activer ou dÈsactiver la restriction díappels*

- 1. Faites dÈfiler jusquí‡ *RÈglages*, **YES**, *Options d'appel*, **YES**, *Restreindre*, puis appuyez sur **YES**.
- 2. SÈlectionnez une option, puis appuyez sur **YES**.
- 3. SÈlectionnez *Activer* ou *Annuler*, puis appuyez sur **YES**.
- 4. Entrez votre mot de passe, puis appuyez sur **YES**.
- Pour contrôler l'état d'une limitation d'appels, sélectionnez l'option correspondante, puis choisissez *Etat*.
- Pour annuler toutes les limitations d'appels, sÈlectionnez *Annuler tout*.
- Pour changer le mot de passe, sélectionnez *Modif mot passe*.

**Remarque :** *Certaines options Restreindre ne sont pas disponibles lorsque le renvoi des appels entrants est activÈ. De la mÍme maniËre, certaines options Renvoyer ne sont pas disponibles lorsque la limitation des appels est activÈe.*

# <span id="page-42-0"></span>**NumÈrotation fixe**

La fonction Numérot. fixe permet de limiter les appels à certains numéros enregistrés sur la carte SIM. Lorsqu'une personne tente de composer un autre numÈro, le message *NumÈro non autorisé* apparaît à l'écran. La numérotation fixe est disponible uniquement si la carte SIM permet la sauvegarde de numéros de numérotation fixe. La liste de numéros de numérotation fixe est protégée par votre PIN2.

- Vous pouvez enregistrer partiellement certains numéros. Par exemple, si vous enregistrez 0123456, cela permet d'appeler tous les numéros commençant par 0123456.
- The *Reglages*, **YES**, *Options d'appel*, *autorise* apparait à l'ecran. La nuis appuyez sur **YES**.<br>
Survey autorise apparait à l'ecran. La nuis appuyez sur **YES**.<br>
disponible uniquement si la carte<br>
disponible uniquement Vous pouvez enregistrer des numéros contenant des points d'interrogation. Par exemple, si vous enregistrez 01234567?0, cela permet de composer des numéros compris entre 0123456700 et 0123456790. Pour entrer un point d'interrogation, maintenez enfoncÈe la touche .

**Remarque :** *Il est possible díappeler le numÈro díurgence international 112 mÍme si líoption de numÈrotation fixe est activÈe.*

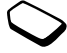

# *Pour activer ou dÈsactiver la numÈrotation fixe*

- 1. Faites dÈfiler jusquí‡ *RÈpertoire*, **YES**, *Options*, **YES**, *NumÈrot. fixe*, puis appuyez sur **YES**.
- 2. Entrez votre NIP2, puis appuyez sur **YES**.
- 3. SÈlectionnez *ActivÈ* ou *DÈsactivÈ*, puis appuyez sur **YES**.

### *Pour enregistrer un numÈro fixe*

ï SÈlectionnez *Ajout nouveau ?* dans le menu *Répertoire/Numéros fixes*, puis entrez le numéro.

# Groupes fermés d'utilisateurs

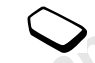

Solution and the same of the application of the same of the same of the same of the same of the same of the same of the same of the same of the same of the same of the same of the same of the same of the same of the same o La fonction Groupe fermé d'utilisateurs permet de réduire le coût des appels. Sur certains réseaux, les appels effectués dans un groupe de numéros déterminé coûtent moins cher que les autres appels. Votre opérateur réseau peut placer certains numéros dans des groupes. Vous pouvez avoir un maximum de 10 groupes.

# *Pour ajouter un groupe*

- 1. Faites dÈfiler jusquí‡ *RÈglages*, **YES**, *Options d'appel*, **YES**, *Groupes fermÈs*, **YES**, *Modifier liste*, puis appuyez sur **YES**.
- 2. Faites dÈfiler jusquí‡ *Ajout nouveau ?*, puis appuyez sur **YES**.
- 3. Entrez le nom du groupe d'utilisateurs, puis appuyez sur **YES**.
- 4. Entrez le numÈro díindex, puis appuyez sur **YES**. C'est l'opérateur réseau qui fournit le numéro  $d'index$

### *Pour activer un groupe*

- 1. Faites dÈfiler jusquí‡ *RÈglages*, **YES**, *Options d'appel*, **YES**, *Groupes fermÈs*, **YES**, *Modifier liste*, **YES**.
- 2. SÈlectionnez un groupe, puis appuyez sur **YES**.
- 3. SÈlectionnez *Activer*, puis appuyez sur **YES**. Vous ne pouvez composer que les numéros appartenant au groupe sÈlectionnÈ.

### *Pour appeler en dehors de groupes fermÈs díutilisateurs*

- 1. Faites dÈfiler jusquí‡ *RÈglages*, **YES**, *Options d'appel*, **YES**, *Groupes fermÈs*, **YES**, *Appels publics*, puis appuyez sur **YES**.
- 2. SÈlectionnez *ActivÈ*, puis appuyez sur **YES**.

### **Filtrage**

*Example the automomy is a Ajout noweau* ?, pure and the *Note* of the *Note of the term* is a surface at the detains numéros, les autres<br>
In the certains numéros, les autres<br>
S'il n'est pas à proximité, vous penent refus Le service Filtrage permet de recevoir uniquement les appels provenant de certains numéros, les autres étant automatiquement refusés grâce à une tonalité d'occupation. Enregistrez les numéros acceptés dans une liste d'appels acceptés. Ces numéros doivent avoir été stockés dans le répertoire au préalable. Les appels refusés s'enregistrent dans la liste d'appels.

### *Pour ajouter des numÈros dans la liste díappels acceptÈs*

- 1. Faites dÈfiler jusquí‡ *RÈglages*, **YES**, *Options d'appel*, **YES**, *Filtrage*, **YES**, *Liste acceptÈe*, puis appuyez sur **YES**.
- 2. Faites défiler jusqu'à *Ajout nouveau ?*, puis appuyez sur **YES**.

Le répertoire s'affiche.

3. SÈlectionnez une entrÈe, puis appuyez sur **YES**.

# *Pour spÈcifier líoption Filtrage sÈlectif*

- 1. Faites dÈfiler jusquí‡ *RÈglages*, **YES**, *Options d'appel*, **YES**, *Filtrage*, **YES**, *Appels accept.*, puis appuyez sur **YES**.
- 2. SÈlectionnez une option, puis appuyez sur **YES**.

# **Définition des préférences réseau**

Lorsque vous mettez le téléphone sous tension, il recherche automatiquement votre réseau domestique. S'il n'est pas à proximité, vous pouvez utiliser un autre réseau à condition que votre opérateur réseau vous y autorise. Vous êtes alors en mode d'itinérance

### *Pour sÈlectionner un rÈseau*

- 1. Faites dÈfiler jusquí‡ *RÈglages*, **YES**, *RÈseaux*, **YES**, *Choisir rÈseau*, puis appuyez sur **YES**.
- 2. SÈlectionnez un rÈseau et appuyez sur **YES**.

### *Pour lancer une recherche automatique de rÈseau*

ï Faites dÈfiler jusquí‡ *RÈglages*, **YES**, *RÈseaux*, **YES**, *Nouvelle rech.*, puis appuyez sur **YES**.

# Utilisation de deux lignes

Si vous vous abonnez au Service à deux lignes, vous pouvez spécifier la ligne que vous souhaitez utiliser pour les appels

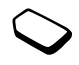

sortants. Vous pouvez recevoir les appels entrants sur les deux lignes, quelle que soit la ligne actuellement sélectionnée

Lorsque vous achetez un téléphone, les lignes sont généralement appelées Ligne 1 et Ligne 2. Vous pouvez affecter à chacune des lignes des paramètres différents tels que la sonnerie ou le renvoi d'appels.

Avant de composer un numéro, vous devez choisir la ligne que vous souhaitez utiliser.

# Pour choisir une ligne téléphonique

- 1. Faites défiler jusqu'à Info appels, YES, Appel suivant, puis appuyez sur YES.
- 2. Sélectionnez la ligne souhaitée, puis appuyez sur YES. Tous les appels sortants sont effectués sur cette ligne aussi longtemps que vous ne la changez pas.

Vous pouvez changer le nom des lignes (en appelant par exemple une ligne « privée » et l'autre « bureau »).

· Sélectionnez Modifier IDlignes dans le menu Réglages/Affichage, puis choisissez la ligne souhaitée

# **Messagerie**

Votre téléphone prend en charge des messages texte (SMS) et des messages de discussion

# Avant de commencer

Vérifiez d'abord si le numéro de votre centre de maintenance a été spécifié. Sinon, vous ne pourrez ni répondre aux messages recus, ni envoyer les vôtres. Cela s'applique également aux messages de discussion. Le numéro vous a été donné par votre fournisseur de services et figure sur la carte SIM.

### Pour consulter le numéro du centre de maintenance

- 1. Faites défiler jusqu'à Messages, YES, Options, YES, Centre Serveur, puis appuyez sur YES. Si aucun numéro n'est disponible, sélectionnez Ajout nouveau ?, puis appuyez sur YES.
- 2. Entrez le numéro de téléphone, sans oublier le préfixe d'appel international (+) et le code du pays, puis appuyez sur YES.

# **Messages texte**

Vous pouvez envoyer des messages texte soit à un utilisateur déterminé, soit à un groupe de destinataires que vous avez préalablement enregistrés dans votre répertoire. Les messages texte peuvent aussi contenir des images, des animations, des mÈlodies et des sons.

#### *Pour envoyer un message texte*

- <span id="page-46-0"></span>1. Faites dÈfiler jusquí‡ *Messages*, **YES**, *Nouvel envoi*, puis appuyez sur **YES**.
- 2. Entrez votre message, puis appuyez sur **YES**. Voir « Saisie de lettres » à la page 13.
- 3. Entrez le numéro de téléphone du destinataire ou extrayez un numéro ou un groupe du répertoire en appuyant sur  $\bigodot$ .
- 4. Appuyez sur **YES** pour envoyer le message.

Sons.<br>
Sons.<br>
Note of the commercial Use of the commercial Use of the commercial Use of the commercial Use of the commercial USE<br>
Note (a).<br>
Note of Commercial Use of the commercial Use of the commercial Use of the commerc **Remarque** : *Si vous envoyez un message texte à un groupe, vous devez payer des frais de transmission pour chacun de ses membres.*

Si vous souhaitez transmettre le message ultérieurement, appuyez à deux reprises sur **NO** lorsque vous êtes invité à entrer le numéro de

téléphone. Le message s'enregistre dans la liste *Non envoyÈ* du menu *Messages*.

#### *Pour insÈrer un ÈlÈment dans un message texte*

- 1. Faites dÈfiler jusquí‡ *Messages*, **YES**, *Nouvel envoi*, puis appuyez sur **YES**.
- 2. Rédigez votre message, puis maintenez enfoncée la touche  $\bigodot$
- 3. SÈlectionnez *Image*, *Son*, *MÈlodie* ou *Animation*, puis appuyez sur **YES**.
- 4. SÈlectionnez un ÈlÈment, puis appuyez sur **YES**. Appuyez à nouveau sur **YES** pour confirmer.

### Mise en forme du texte

Vous pouvez saisir un nouveau message texte, sélectionner la taille, le style et l'alignement du texte ainsi que créer de nouveaux paragraphes.

#### *Pour sÈlectionner le format díun message texte*

- 1. Faites dÈfiler jusquí‡ *Messages*, **YES**, *Nouvel envoi*, puis appuyez sur **YES**.
- 2. Maintenez enfoncÈe la touche .
- 3. SÈlectionnez *Format texte*, puis appuyez sur **YES**. Choisissez alors *Taille texte, Style texte, Alignement* ou *Nouv. paragr., puis appuyez sur* **YES**.
- 4. SÈlectionnez une option, puis appuyez sur **YES**.
- 5. RÈdigez le message texte.

**Remarque :** *¿ tout moment, vous pouvez maintenir enfoncÈe la touche pour modifier le format du texte ‡ partir de ce point.*

# **Messages longs**

de ce point.<br>
Solutions and the ce point of the same three community and the telefonome borst ensisted<br>
Solution of the transmetter unit of the same of the same of the same of the same of the same of the same of the same o Un message texte peut contenir jusqu'à 160 caractères. Il est possible de transmettre un message plus long en liant deux messages ou davantage. Dans ce cas, chacun des messages liés vous est facturÈ.

• Pour activer l'option Messages longs, sélectionnez *Messages longs* dans le menu *Messages*/*Options* , puis choisissez *ActivÈ*.

# **Options de message**

Pour les options de message ci-dessous, vous pouvez soit spécifier une valeur par défaut, soit activer l'option *Réglé à l'envoi* si vous souhaitez spécifier les paramètres de votre choix chaque fois que vous envoyez un message.

• Type message – Le téléphone prend en charge différents types de message. Il est possible que votre

fournisseur de services vous permette de convertir un message texte dans un format (e-mail ou fax, par exemple) correspondant à l'équipement qui recevra le message.

- Période validité Si votre message ne peut pas être remis, par exemple dans le cas où le destinataire a mis le tÈlÈphone hors tension, votre centre de maintenance peut enregistrer le message et l'envoyer ultérieurement
- Demande rép. Permet d'inclure une demande de réponse si vous attendez une réponse de la part de votre destinataire.
- Demande d'état Permet de vérifier si un message a ÈtÈ remis.

# *Pour spÈcifier une option de message par dÈfaut*

- 1. Faites dÈfiler jusquí‡ *Messages*, **YES**, *Options*, puis appuyez sur **YES**.
- 2. SÈlectionnez une option, puis appuyez sur **YES**.
- 3. SÈlectionnez *RÈgler dÈfaut*, puis appuyez sur **YES**.
- 4. SÈlectionnez une option, puis appuyez sur **YES**.

### *Pour activer ou dÈsactiver líoption RÈglÈ ‡ líenvoi*

• Répétez les étapes 1 et 2 ci-dessus, sélectionnez *RÈglÈ ‡ l'envoi*, puis appuyez sur **YES**.

# *Pour demander un rapport díÈtat*

- 1. Faites dÈfiler jusquí‡ *Messages*, **YES**, *ElÈm. envoyÈs*, puis appuyez sur **YES**.
- 2. Sélectionnez un message, puis appuyez à deux reprises sur **YES**.
- 3. SÈlectionnez *Demande d'Ètat*, puis appuyez sur **YES**.

### Pour contrôler l'état d'un message envoyé

ï Faites dÈfiler jusquí‡ *Messages*, **YES**, *ElÈm. envoyÈs*, **YES**, sÈlectionnez un message texte, **YES**, *Afficher Ètat*, puis appuyez sur **YES**.

### **ModËles**

Si vous transmettez fréquemment un ou plusieurs messages, vous pouvez les enregistrer comme modèles. Il est possible d'enregistrer 10 modèles de 25 caractËres maximum chacun.

Il se peut que votre téléphone soit fourni avec un jeu de modèles préparé par votre fournisseur de services ou votre opérateur réseau. Ces modèles

apparaissent dans la liste des modèles et sont indiqués par une icône représentant une lettre accompagnée d'une page en pointillés. Ce type de modèle ne peut pas être modifié ou supprimé.

### Pour créer un modèle

- 1. Faites dÈfiler jusquí‡ *Messages*, **YES**, *ModËles*, **YES**, *Ajout nouveau ?*, **YES**.
- 2. Entrez le message, puis appuyez sur **YES**.
- Un rapport d'etat pour creer un modele<br>  $\mu$  d'a Messages, ves, Elém. envoyés,<br>
Es.<br>
Es.<br>
Es.<br>
2. Entrez le message, puis appuyez à deux<br>
2. Entrez le message, puis appuyez<br>
3. Pour envoyer le modèle dès à prés<br>
appuyez s 3. Pour envoyer le modèle dès à présent, appuyez sur **YES** lorsque *Envoyer message* ? apparaît à l'écran, puis procédez de la manière décrite à la section « Pour envoyer un message texte » à la page 47. Appuyez sur **NO** si vous ne voulez pas envoyer le modèle dès à présent.

Pour envoyer un modèle ultérieurement. sÈlectionnez-le dans la liste *ModËles* du menu *Messages*, puis procédez de la manière décrite à la section « Pour [envoyer un message](#page-46-0) texte » à la [page](#page-46-0) 47.

# <span id="page-48-0"></span>**Compteur des messages**

Vous pouvez contrôler le nombre de messages texte que vous avez envoyés.

### Pour contrôler le nombre de messages envoyés

· Faites défiler jusqu'à Info appels, YES, Coûts appels, YES, SMS envoyés, puis appuyez sur YES. Sélectionnez RAZ compt SMS pour réinitialiser le compteur.

### Réception d'un message

Lorsque vous recevez un message, le téléphone émet des bips, le témoin

Nouv message  $line 2$ 

clignote rapidement en vert et le

message Nouv message Lire ? s'affiche à l'écran.

### Pour lire le message maintenant

- 1. Appuyez sur **YES**.
- 2. Appuyez sur  $\bigcirc$  et sur  $\bigcirc$  pour faire défiler le contenu du message. Une flèche apparaît dans le coin inférieur droit de l'écran si le message contient davantage de texte.
- 3. Une fois le message lu, appuyez sur vES. Un nouveau menu contenant différentes options s'affiche à l'écran. Vous trouverez la description de ces options dans les pages suivantes.

Remarque : Si l'expéditeur du message attend une réponse, l'écran affiche le message « Réponse demandéeRépondre ? ». Appuyez à nouveau sur (YES) pour répondre. Si vous ne souhaitez pas répondre, appuyez sur  $\bigcirc$ .

# Pour lire le message ultérieurement

• Appuyez sur no pour enregistrer le message dans la Réception du menu Messages.

### Pour répondre à un message

- 1. Une fois le message lu, appuyez sur YES.
- 2. Sélectionnez *Répondre* dans la liste d'options, puis appuvez sur YES.
- 3. Sélectionnez le message de votre réponse, puis appuyez sur **YES**. Vous avez le choix entre :
	- $\sim$ Nouvel envoi
	- Inclure message. Le message recu est inclus dans votre réponse.
- 4. Rédigez votre message, puis appuyez sur YES.

### *Pour transmettre un message*

- 1. Une fois le message lu, appuyez sur **YES**.
- 2. SÈlectionnez *TransfÈrer*, puis appuyez sur **YES**. Poursuivez en procÈdant comme si vous envoyiez un nouveau message texte.

#### *Pour composer un numÈro de tÈlÈphone contenu dans un message*

• Lorsque le numéro est mis en surbrillance, appuyez sur **YES**.

### *Pour appeler líexpÈditeur du message*

- 1. Une fois le message lu, appuyez sur **YES**.
- 2. SÈlectionnez *Appeler*, puis appuyez sur **YES**.

*Pour enregistrer à partir d'un message texte* Lorsque le numéro de téléphone, l'adresse WAP, l'image, l'animation ou la mélodie est mis en surbrillance, appuyez sur **YES**. SÈlectionnez ensuite l'élément pour l'enregistrer, puis appuyez sur **YES**.

- Les images et les animations s'enregistrent dans *Mes images*.
- ï Les mÈlodies síenregistrent dans *Mes sons*.
- Les numéros de téléphone s'enregistrent dans *RÈpertoire*.

• Les adresses WAP s'enregistrent dans *Signets*.

### *Pour lire le message suivant*

- 1. Une fois le message lu, appuyez sur **YES**.
- 2. SÈlectionnez *Lire suivant*, puis appuyez sur **YES**.

### *Pour supprimer un message*

- 1. Une fois le message lu, appuyez sur **YES**.
- 2. SÈlectionnez *Supprimer*, puis appuyez sur **YES**.

**Conseil :** *Pour supprimer un message dans votre R*éception, *s*électionnez-le, puis appuyez sur  $\odot$ .

### **Enregistrement des messages entrants**

Valent de transformer de transformer de transformer de transformer de transformer de la proposa de la province<br>
Note for Conseil : Pour supprimer, puis approximation en subtrillance, approximate a la province de la provinc Les messages texte entrants s'enregistrent dans la mémoire du téléphone. Lorsque la mémoire du téléphone est saturée, les messages texte entrants s'enregistrent sur la carte SIM. Ces messages demeurent sur la carte SIM aussi longtemps que vous ne les avez pas supprimés.

### *Pour enregistrer un message sur la carte SIM*

- 1. Une fois le message lu, appuyez sur **YES**.
- 2. SÈlectionnez *MÈmoriser*, puis appuyez sur **YES**.

### **Discussion par téléphone mobile**

La fonction de discussion par téléphone mobile est semblable à la fonction de discussion sur Internet. Vous pouvez choisir un pseudonyme qui apparaîtra sur l'écran du destinataire chaque fois que vous envoyez un message de discussion.

# *Pour entrer un pseudonyme de discussion*

- 1. Faites dÈfiler jusquí‡ *Messages*, **YES**, *Options*, puis appuyez sur **YES**.
- 2. SÈlectionnez *Surnom*, puis appuyez sur **YES**.
- 3. Entrez votre pseudonyme (constitué de 6 caractères maximum), puis appuyez sur **YES**.

# *Pour dÈmarrer une session de discussion*

- 1. Faites dÈfiler jusquí‡ *Messages*, **YES**, *Discuter*, puis appuyez sur **YES**.
- 2. Entrez le numéro de téléphone du destinataire ou extrayez-le du répertoire.
- 3. RÈdigez votre message, puis appuyez sur **YES**.

### Réception d'une invitation à une session de discussion

Lorsque vous recevez une invitation à une session de discussion, le téléphone émet des bips et le message

*Message de discussion* Discuter maintenant ? apparaît à l'écran.

- ï Pour lire le message de discussion, appuyez sur **YES**.
- Rédigez votre réponse au message de discussion, puis appuyez sur **YES**.
- Pour interrompre une session de discussion, appuyez sur **NO**.
- ï Pour reprendre une session de discussion, faites dÈfiler jusquí‡ *Messages*/*Discuter*/*Reprendre.*
- Pour mettre fin à une session de discussion, maintenez enfoncée la touche **NO**.
- Solution and the discussion<br>
Solution of the Session of the Session of the Session of the Session of the Session of the Session of the Session of the Session of the Session of the Session of the Session of Constitute de 6 • Pour refuser un message de discussion, appuyez sur **NO**. Le message de discussion ainsi refusÈ <sup>s</sup>íenregistre sous *RÈception* dans le menu *Messages*.

Si vous recevez un nouveau message de discussion en cours de discussion, appuyez sur **YES** pour mettre fin à la session en cours et en démarrer une nouvelle.

# **Infos zone**

Le service de messages succincts (SMS) standard est un service personnel qui achemine vos messages privés. Les infos zone sont des messages texte envoyés à l'ensemble des abonnés d'une région déterminée.

Il peut síagir, par exemple, des informations routières locales ou du numéro de téléphone d'un taxi local.

### *Pour activer ou dÈsactiver líoption Infos zone*

- 1. Faites dÈfiler jusquí‡ *Messages*, **YES**, *Options*, **YES**, *Infos zone*, **YES**, *RÈception*.
- 2. SÈlectionnez *ActivÈ* ou *DÈsactivÈ*, puis appuyez sur **YES**.

### **Codes díinfos zone**

Pour plus d'informations sur les codes d'infos zone, consultez votre opérateur réseau.

# *Pour entrer un code díinfos zone*

- 1. Faites dÈfiler jusquí‡ *Messages*, **YES**, *Options*, **YES**, *Infos zone*, **YES**, *Modifier liste*, **YES**, *Ajout nouveau ?*, puis appuyez sur **YES**.
- 2. Entrez le nouveau code, puis appuyez sur **YES**.

# **Réception d'un message d'infos zone**

Lorsque vous recevez un message d'infos zone, celui-ci apparaît automatiquement à l'écran. Lisez-le comme s'il s'agissait d'un message texte ordinaire. Il est impossible d'enregistrer les messages d'infos

zone. Une fois que vous avez lu le message et appuyÈ sur **YES** ou sur **NO**, il est automatiquement supprimÈ.

# **Infos cellule**

The Messages, vertext options, vertext and the messages aux abomes d'une<br>
des messages aux abomes d'une<br>
des messages aux abomes d'une<br>
des messages aux abomes d'une<br>
d'infos zone.<br> **One**<br>
Pour active le canal, sélection Le « canal d'infos cellule » est utilisé par certains opérateurs réseau pour transmettre des messages aux abonnés d'une région déterminée. Lisez les messages sur le canal d'infos cellule comme s'il s'agissait de messages d'infos zone.

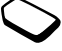

Pour activer le canal, sÈlectionnez *Infos cellule* dans le menu *Messages*/*Options*, puis sÈlectionnez *ActivÈ*.

# **Passerelle e-mail**

Votre opérateur réseau peut disposer d'un numéro de téléphone vers une passerelle e-mail qui vous permet d'envoyer un message texte à une adresse e-mail.

# *Pour configurer une passerelle e-mail*

- 1. Faites dÈfiler jusquí‡ *Messages*, **YES**, *SMS*, **YES**, *Options*, **YES**, *Passerelles email*, puis appuyez sur **YES**.
- 2. Si la liste ne comporte aucun numéro, sélectionnez *Ajout nouveau ?*, **YES**.

3. Entrez le numéro de téléphone, sans oublier le préfixe d'appel international  $(+)$  et le code du pays, puis appuyez sur **YES**.

Vous pouvez activer, modifier ou supprimer les passerelles e-mail.

### *Pour envoyer un message texte par e-mail*

- 1. Faites dÈfiler jusquí‡ Messages, **YES**, Options, **YES**, Type message, **YES**, *RÈglÈ ‡ l'envoi,* **YES***, ActivÈ,* **YES***.*
- 2. RÈdigez votre message, puis appuyez sur **YES**.
- 3. Sélectionnez une option d'e-mail, puis appuyez sur **YES**.
- Not for Com 4. Entrez l'adresse e-mail du destinataire, puis appuyez sur **YES**.

# **Utilisation de Mobile Internet**

Votre téléphone possède un navigateur WAP (protocole d'application sans fil) qui est conçu pour apporter un Internet mobile à votre téléphone mobile. Une large gamme de services tels que les informations, les loisirs, les horaires, les réservations, les services télébancaires, le télécommerce et le positionnement est disponible.

# <span id="page-53-0"></span>**Configuration de Mobile Internet**

Pour utiliser Internet et parcourir les services WAP, vous devez disposer d'un abonnement téléphonique qui prend en charge la transmission des données et les paramètres entrés.

**Remarque :** *Il est possible que ces paramËtres soient dÈj‡ rÈglÈs dans votre tÈlÈphone au moment de líachat, ou encore que votre opÈrateur rÈseau ou votre fournisseur de services vous les transmette. Ils sont Ègalement disponibles ‡ líadresse suivante http://www.sonyericsson.com.*

### Réception de paramètres dans un message texte

Il se peut que votre opérateur réseau GSM ou que votre fournisseur de services Internet puisse envoyer. dans un message texte (SMS) et directement sur votre téléphone, les paramètres WAP ainsi que le compte Data requis.

### Pour demander les paramètres à Sony Ericsson Mobile Internet

- 1. À partir de votre PC, accédez au site http:// www.sonyericsson.com. Grâce au programme de configuration du WAP et de l'e-mail, vous pouvez demander qu'un message texte contenant les paramètres souhaités soit envoyé à votre téléphone.
- 2. Dès que le message arrive. Nouveaux paramètres. Installer ? s'affiche à l'écran
- Appuyez sur **YES** pour installer les nouveaux paramètres ou
- Appuyez sur no pour annuler l'installation. Dans ce cas, une nouvelle demande de paramètres est requise, comme à l'étape 1.
- 3. Une fois l'installation terminée, voir « Utilisation de Mobile Internet  $\theta$  à la page 59.

### Informations relatives aux paramètres avancés

Mobile Internet, y compris le WAP, requiert les paramètres suivants :

- Compte Data paramètres d'accès à un serveur pour le parcours du WAP.
- · Profil WAP paramètres de parcours du WAP.

# <span id="page-54-0"></span>Paramètres du compte Data

Plusieurs comptes Data peuvent être enregistrés dans votre téléphone, chacun étant assorti de ses propres paramètres à des fins précises. Le principal paramètre à régler pour un compte Data est le Type d'accès : (méthode de connexion).

Remarque : Pour plus d'informations sur la facturation, adressez-vous à votre opérateur réseau.

Vous avez le choix entre les deux types d'accès suivants : Data GPRS et Data GSM

Le service général de radiocommunication en mode paquet (GPRS) permet un accès rapide et aisé, puisque vous pouvez demeurer toujours en ligne.

Remarque : Votre abonnement doit prendre le GPRS en charge.

### Pour créer manuellement un compte Data

- 1. Faites défiler jusqu'à Réglages, YES, Comm. Data, YES, Comptes Data, YES, Ajouter compte?, puis annuvez sur YES.
- 2. Entrez le nom du compte Data.
- 3. Sélectionnez un type d'accès.
- 4. Entrez les paramètres fournis par votre opérateur réseau ou votre fournisseur de services Confirmez chaque paramètre en appuyant sur YES.
- 5. Faites défiler jusqu'à *Enregistrer* ?, puis appuyez SUE VES

Les paramètres disponibles pour le GPRS sont les suivants ·

 $\cdot$  APN : (Adresse APN (nom du point d'accès) – Adresse du réseau de données externes auquel vou souhaitez vous connecter, que ce soit une adresse IP ou une chaîne de texte

- *ID utilisateur* :  $-$  Votre ID utilisateur pour la connexion au réseau de données externes
- *Mot de passe* : Votre mot de passe pour la connexion au réseau de données externes

Parmi les paramètres de GSM, certains sont semblables aux paramètres de GPRS, et d'autres sont propres au GSM. C'est le cas des paramètres suivants :

- Num. tél. : Numéro de téléphone de votre fournisseur de services Internet
- *Type num.*  $-$  Choisissez une connexion analogique ou RNIS

Remarque : Pour modifier le type d'accès, vous devez créer un nouveau compte Data et sélectionner le type d'accès souhaité.

# Pour modifier un compte Data

- 1. Faites défiler jusqu'à Réglages, YES, Comm. Data, YES, Comptes Data, puis appuyez sur YES.
- 2. Sélectionnez un compte Data, puis appuyez sur YES.
- 3. Sélectionnez Modifier.
- 4. Sélectionnez le paramètre que vous souhaitez modifier, puis appuyez sur **YES**. Modifiez le paramËtre, puis appuyez sur **YES**.
- 5. Répétez l'étape 4 pour tous les paramètres que vous souhaitez modifier.

### **Pour spécifier le compte Data à utiliser**

- 1. Faites dÈfiler jusquí‡ *Services WAP*, **YES**, *Comptes Data*, puis appuyez sur **YES**.
- 2. Sélectionnez le compte Data à utiliser ou sÈlectionnez *Tjrs demander* si vous voulez le spécifier chaque fois que vous tentez de vous connecter, puis appuyez sur **YES**.

# Paramètres de profil WAP

Les paramètres WAP sont stockés dans un profil WAP. Le plus souvent, un seul profil suffit pour accéder à Internet.

**COMPTE Data à utiliser**<br>
N'à Services WAP, **YES**, Comptes<br>
z sur **YES**.<br>
z sur **YES**.<br>
z sur **YES**.<br> *MAP*, **YES**, Comptes<br>
z sur **YES**.<br>
demander si vous voulez le<br>
indices in a consister profil of use incomple 2 is vou Vous configurez et utilisez des profils WAP supplémentaires par exemple pour disposer d'un accès sécurisé à des sites Internet, tels que le site télébancaire ou un intranet d'entreprise. Il se peut parfois que vous deviez spécifier l'utilisation d'un autre compte Data.

### *Pour entrer manuellement des paramËtres de profil WAP*

- 1. Vérifiez si un compte Data a été établi entre votre téléphone et le serveur Internet de la manière décrite à la section « Paramètres [du compte Data](#page-54-0) » à la [page](#page-54-0) 55.
- 2. Faites dÈfiler jusquí‡ *Services WAP*, **YES**, *Param. WAP*, **YES**, *Profils WAP*, puis appuyez sur **YES**.
- 3. Choisissez *Ajouter profil ?* si vous voulez ajouter un nouveau profil ou sélectionnez le profil existant à modifier, puis appuyez sur **YES**.
- Si vous avez choisi *Ajouter profil ?*, entrez le nom du profil, appuyez sur **YES**, entrez l'*Adresse IP* :, puis appuyez sur **YES**. Voir « Adresse IP » à la page 58. Une liste apparaît à l'écran.
- Si vous avez sélectionné un profil existant, vous pouvez *Modifier*, *Renommer*, *Supprimer* ou DÈfinir par déf.
- 4. SÈlectionnez *Modifier*, puis appuyez sur **YES**.
- 5. Vous pouvez à présent sélectionner les options suivantes :
- *Modifier accueil* Permet d'entrer l'intitulé et l'adresse d'un site.
- *Adresse IP* Permet d'entrer l'adresse du serveur de la passerelle WAP.
- *ID utilisateur* Permet d'entrer votre ID utilisateur pour la passerelle WAP.
- Mot de passe Permet d'entrer votre mot de passe pour la passerelle WAP.
- Mode Data Permet de sélectionner un mode de connexion de données
- Sécurité Voir Paramètres de sécurité WAP

Le premier profil WAP que vous créez est automatiquement spécifié par défaut. Si vous créez plusieurs profils WAP et souhaitez spécifier l'un d'eux comme profil par défaut, faites défiler jusqu'à Services WAP, YES, Param. WAP, YES, Profils WAP, YES, sélectionnez un profil YES. Définir par déf., puis appuvez sur YES.

### <span id="page-57-0"></span>Adresse IP

Une adresse IP est constituée de quatre groupes de chiffres, avec un maximum de trois chiffres par groupe. Si l'un des ces groupes de chiffres ne contient qu'un ou deux chiffres, entrez un zéro (0) à gauche pour chaque chiffre manquant. Exemple : Si l'adresse IP est 123.4.670.201. écrivez 123 004 067 201

### Pour activer ou désactiver des images

- 1. Faites défiler jusqu'à Services WAP, YES, Param. WAP, YES, Charger images, puis appuyez sur YES.
- 2. Choisissez Activé ou Désactivé, puis appuyez sur YES.

### Pour modifier la page d'accueil

- 1. Faites défiler jusqu'à Services WAP, YES, Param. WAP, YES, Modifier, puis appuyez sur YES.
- 2. Modifiez l'adresse de la page d'accueil, puis appuyez SUE VES

### Pour spécifier un Délai inactivité pour les connexions de données GSM

- 1. Faites défiler jusqu'à Services WAP, YES, Param. WAP, YES, Délai d'inactivité, YES.
- 2. Entrez une durée (en secondes), puis appuyez sur vES.

# <span id="page-57-1"></span>Paramètres de sécurité WAP

Si vous voulez établir des connexions sécurisées lorsque vous utilisez certains services WAP, des certificats doivent avoir été enregistrés dans votre téléphone. Il se peut que votre téléphone contienne déjà des certificats au moment de l'achat. Vous pouvez aussi en télécharger d'autres à partir de certains sites WAP ou les demander à un fournisseur de services

### Pour activer une connexion sécurisée

- 1. Faites défiler jusqu'à Services WAP, YES, Param. WAP, YES, Profils WAP, puis appuyez sur YES.
- 2. Sélectionnez le profil que vous souhaitez modifier.
- 3. Sélectionnez Modifier, YES, Sécurité, YES.
- 4. Sélectionnez Activé, puis appuyez sur YES.

### Pour consulter la liste des certificats stockés dans votre téléphone

- 1. Faites défiler jusqu'à Services WAP, YES, Param. WAP, puis appuyez sur YES.
- 2. Sélectionnez Certif. autorisé.

# <span id="page-58-0"></span>**Iltilisation de Mobile Internet**

Commencez par vérifier :

- · Si vous êtes abonné à un service téléphonique qui prend en charge la transmission des données.
- · Si vous avez correctement spécifié les paramètres de votre téléphone pour Mobile Internet et le WAP. Voir « Configuration de Mobile Internet » à la page 54.

# Utilisation du navigateur WAP Pour commencer à naviguer

- 1. Faites défiler jusqu'à Services WAP, puis appuyez SUE YES
- 2. Procédez ensuite comme suit :
- Ouvrez votre page d'accueil (Sony Ericsson Mobile Internet constitue la page d'accueil par défaut).
- Accédez à l'un de vos signets. Sélectionnez Signets, puis appuvez sur YES.
- Entrez l'adresse d'un site WAP Sélectionnez Saisie URL, puis appuyez sur **YES**, Nouv. adresse ? pour entrer une nouvelle adresse WAP ou sélectionner l'une des 10 dernières adresses entrées

Conseil : Si vous entrez une adresse WAP, le préfixe http:// habituel est inutile. Vous devez néanmoins entrer un préfixe pour utiliser un protocole tel que ftp:// ou https://.

# Pour quitter le WAP

· Maintenez enfoncée la touche no pour quitter le WAP et vous déconnecter

### Options offertes durant la navigation

Une fois que vous avez commencé à naviguer, vous pouvez accéder à différentes options en appuyant sur **YES** jusqu'à ce que le menu *Options* apparaisse. Les options peuvent varier en fonction de la page WAP que vous visitez.

Vous trouverez toujours dans le menu d'options les éléments suivants :

- Une option permettant d'accéder à la page d'accueil.
- *Signets* Permet d'afficher votre liste de signets.
- *Saisie URL* Permet d'entrer l'adresse WAP du site que vous souhaitez visiter.
- *Envoi en SMS* Permet d'envoyer un lien au site actuel dans un message texte.
- *Actualiser* Permet d'actualiser le contenu de la page WAP.
- *Quitter* Permet de quitter, de passer en mode veille et de se déconnecter.
- *Arrière* Permet de reculer d'une page.
- *Ajouter signet* Permet d'ajouter la page actuellement parcourue à votre liste de signets. Le signet est associé au profil WAP actuellement utilisé.
- *Nv.pge accueil* Permet de définir le site en cours comme page d'accueil.

### Utilisation de signets

Les signets de votre téléphone mobile s'utilisent de la même manière que ceux du navigateur Internet de votre PC. Vous pouvez disposer de 25 signets maximum.

**Conseil :** *En mode veille, maintenez enfoncÈe la touche pour accÈder directement au menu Signets.*

### *Pour ajouter un signet*

- 1. Faites dÈfiler jusquí‡ *Services WAP*, **YES**, *Signets*, **YES**, *Ajout nouveau*, puis appuyez sur **YES**.
- 2. Entrez le titre du signet, puis appuyez sur **YES**.
- 3. Entrez líURL, puis appuyez sur **YES**.
- Sélectionnez le profil WAP du signet, puis appuyez sur **YES**.

Example 2013<br>
Signets.<br>
Signets.<br>
Signets.<br>
The divergences intervals of the signets of the signets of the signets.<br>
Note of a la page d'accueil.<br>
Signets.<br>
Note of pour accéder d<br>
Signets.<br>
Permet d'entrer l'adresse WAP **Remarque :** *Pour la plupart des signets, il convient de choisir votre profil WAP par dÈfaut. NÈanmoins, certains sites, tels que le site tÈlÈbancaire ou un intranet d'entreprise, requièrent des profils WAP spÈcifiques. Dans ce cas, sÈlectionnez le profil WAP correspondant, que vous devez crÈer avant díajouter le signet.*

### Pour utiliser des signets

- 1. En mode veille, maintenez enfoncée la touche <a> ou faites défiler jusqu'à Services WAP, YES, puis appuyez sur Signets, YES.
- 2. Sélectionnez le signet que vous souhaitez utiliser, puis appuyez sur YES.
- 3. Sélectionnez l'une des options suivantes, puis appuvez sur YES.
- Atteindre signet Permet d'accéder au site WAP marqué.
- *Modifier signet* Permet de modifier le nom et/ou l'adresse WAP du signet et/ou du profil WAP à utiliser
- Supprimer Permet de supprimer le signet.

# Messages WAP Flash Info

Vous pouvez recevoir des messages Flash Info par le biais de Services WAP. Cela signifie qu'un fournisseur de services envoie le contenu du WAP à votre téléphone sans aucune intervention de votre part. Vous pouvez, par exemple, recevoir de votre fournisseur de services des informations mises à jour ou de nouveaux paramètres WAP.

Il existe deux types de messages Flash Info:

- Les messages texte, qui vous donnent des informations à propos des services WAP. Pour accéder au service WAP, sélectionnez Télécharger.
- · Des informations mises à jour d'un service WAP qui apparaissent dans le navigateur WAP.

Vous pouvez configurer votre téléphone de manière à ce qu'il accepte ou refuse les messages Flash Info. Cette règle s'applique à tous les profils WAP.

### Pour spécifier l'acceptation des messages Flash  $Info$

- 1. Faites défiler jusqu'à Services WAP, YES, Param. WAP, YES, Flash Info, YES, Accès PUSH, puis appuvez sur YES.
- 2. Sélectionnez l'un des paramètres suivants :
- · Activé Autorise les messages Flash Info.
- · Désactivé Refuse les messages Flash Info.
- $\bullet$  *Invite* Autorise les messages Flash Info uniquement si vous confirmez.

### Pour spécifier la suppression automatique des messages Flash Info

- 1. Faites défiler jusqu'à Services WAP, YES, Param. WAP, YES, Flash Info, YES, Suppr. téléchar., puis appuvez sur YES.
- 2. Choisissez Activé ou Désactivé, puis appuyez sur YES.

Réception d'un message Flash Info Lorsque vous recevez un message Flash Info. le système vous demande automatiquement de sélectionner l'un des éléments suivants :

- Télécharger Le navigateur démarre et charge le site WAP de manière à ce que vous puissiez visualiser le contenu du message Flash Info.
- Reporter Enregistre le message Flash Info pour que vous puissiez le charger ultérieurement.
- Supprimer Supprime le message Flash Info.

Remarque : Certains messages Flash Info arrivent directement dans la Boîte PUSH, où vous pouvez y répondre.

### Pour répondre à un message Flash Info dans la boîte Flash Info

1. Faites défiler jusqu'à Services WAP, YES, Boîte PUSH, puis appuyez sur YES.

- 2. Sélectionnez l'un des messages, puis appuyez à deux reprises sur **YES**, avant de sélectionner l'un des éléments suivants ·
	- Télécharger Le navigateur démarre et charge le site WAP de manière à ce que vous puissiez visualiser le contenu du message Flash Info.
	- $\cdot$ *Supprimer* Supprime le message Flash Info.

# Stockage d'informations

Il est conseillé de supprimer toute information confidentielle relative aux services WAP que vous avez visités précédemment de manière à éviter tout risque d'indiscrétion en cas de perte ou de vol de votre appareil, ou si quelqu'un d'autre que vous l'utilise

Les informations à protéger sont les suivantes :

- · Vider Cache Informations fréquemment utilisées, enregistrées de manière à optimaliser les accès répétés à la mémoire.
- $\cdot$  *Boîte PUSH* Informations provenant des services.

# Pour effacer le cache

1. Faites défiler jusqu'à Services WAP, YES, Vider Cache, puis appuyez sur YES.

# **Fonctions supplÈ mentaires**

# **Agenda**

Vous pouvez utiliser l'agenda pour noter les réunions importantes auxquelles vous devez participer.

# **Tâches**

de rappel et appuyez sur ves.<br>
8. S'il s'agit d'une tâche récurrente<br>
1 la taille de chaque élément. Vous<br>
sur ves.<br>
jouter une nouvelle tâche ou<br>
modèle une ancienne tâche ou<br>
modèle une ancienne tâche en la<br>
difiant selo Vous pouvez sauvegarder jusqu'à 100 tâches dans votre agenda, selon la taille de chaque élément. Vous pouvez choisir d'ajouter une nouvelle tâche ou d'utiliser comme modèle une ancienne tâche en la copiant et en la modifiant selon vos besoins.

# **Pour ajouter une nouvelle tâche**

- <span id="page-62-0"></span>1. Faites dÈfiler jusquí‡ *Extras*, **YES**, *Agenda*, **YES**, *Ajouter t'che ?*, puis appuyez sur **YES**.
- 2. Appuyez sur **YES** pour entrer un objet, puis appuyez sur **YES**.
- 3. Faites dÈfiler jusquí‡ *Lieu :*, appuyez sur **YES**, entrez un lieu, puis appuyez sur **YES**, et ainsi de suite.
- 4. Faites défiler jusqu'à *Continuer ?*, puis appuyez sur **YES**.
- 5. Faites dÈfiler jusquí‡ Planifier, appuyez sur **YES**, entrez une date de dÈbut, appuyez sur **YES**, et ainsi de suite.
- 6. Faites dÈfiler jusquí‡ *Rappel*, puis appuyez sur **YES**.
- 7. Sélectionnez le délai à associer au rappel, par exemple *15 min. avant*, puis appuyez sur **YES**. Si vous sÈlectionnez *Autre rappel*, entrez une date de rappel et appuyez sur **YES**. Ensuite, entrez une heure de rappel et appuyez sur **YES**.
- 8. S'il s'agit d'une tâche récurrente :
	- ïSÈlectionnez *RDV rÈcurrent*, puis appuyez sur **YES**.
	- · Sélectionnez la récurrence souhaitée, puis appuyez sur **YES**.
- 9. Confirmez en choisissant *Enregis.&fermer*, puis en appuyant sur **YES**.

# **Consultation de votre agenda**

Pour afficher le contenu de votre agenda, faites dÈfiler jusquí‡ *Extras*, **YES**, *Agenda*, **YES**, puis sélectionnez l'une des options suivantes :

- *Aujourd'hui*. Cette option permet d'afficher toutes les tâches de la journée en cours. Une icône s'affiche à côté des tâches qui durent toute la journée. Pour afficher les options de vos tâches, appuyez sur  $\left(\begin{matrix}1\\1\end{matrix}\right)$ .
- *Mois*. Cette option affiche un mois entier, avec le jour en cours entouré d'un carré. Déplacez-vous dans les semaines et passez d'une semaine à l'autre à

l'aide des touches fléchées. Appuyez sur YES pour afficher un jour déterminé. Le nom des jours qui contiennent des tâches s'affiche en gras.

• Semaine. Cette option affiche une semaine entière. Toutes vos tâches apparaissent sous la forme de carrés gris. Pour accéder à un jour déterminé, appuyez sur **YES** lorsque ce jour est mis en surbrillance

 $\n **Conseil** \cdot Dans les vues du mois ou de la semaine\n$ appuyez sur 3 pour passer à la semaine suivante, sur 6 pour passer au mois suivant ou encore sur 9 pour passer à l'année suivante. Vous pouvez reculer d'une semaine, d'un mois ou d'une année en annuyant respectivement sur 1, 4 ou 7. Pour accéder au jour en cours, annivez sur  $\widehat{C}$ 

# Modification et suppression

Il se peut que vous souhaitiez modifier une tâche en changeant, par exemple, la date ou le lieu.

# Pour modifier ou supprimer une tâche

1. Dans l'agenda, faites défiler jusqu'au jour de la tâche à modifier, puis appuyez sur YES. Si vous voulez supprimer la tâche, appuyez sur

(c). Lorsque le message Supprimer ? s'affiche, appuyez sur YES.

- 2. Pour modifier le rendez-vous, appuyez sur  $\left(\begin{matrix}1\\4\end{matrix}\right)$ .
- 3. Sélectionnez *Modifier*, puis appuyez sur **YES**.
- 4. Procédez de la manière indiquée à la section « Pour ajouter une nouvelle tâche » à la page 63.
- 5. Une fois l'opération terminée, faites défiler jusqu'à Enregis.&fermer, puis appuyez sur YES.

# Liste d'options

Dans la liste des tâches d'un jour déterminé, faites défiler jusqu'à une tâche, puis appuyez sur  $\left(\begin{matrix} \overline{a} \\ b \end{matrix}\right)$ pour afficher une liste d'options :

- Modifier. Entrez la date. l'heure, etc. correctes et appuyez sur **YES** pour valider chaque entrée. Une fois la modification de la tâche terminée, faites défiler jusqu'à *Enregis. & fermer*, puis appuyez sur YES.
- Supprimer. Appuyez sur **YES** pour supprimer une tâche.
- Replanifier. Vous pouvez replanifier une tâche. Pour cela, sélectionnez une semaine dans la vue du mois et appuyez sur YES. Sélectionnez un jour dans la vue de la semaine et appuyez sur **YES** pour affecter la tâche au jour sélectionné. Effectuez les modifications nécessaires et appuvez sur YES.
- Copier. Vous pouvez utiliser une ancienne tâche comme modèle en la copiant, puis en la modifiant. Entrez un objet, une description, etc., et validez chaque entrée en appuyant sur YES.
- · Appeler. Sélectionnez une tâche dont l'objet inclut un numéro de téléphone et appuyez sur **YES** pour passer l'appel.

# Paramètres de l'agenda

Pour consulter les options de l'agenda, faites défiler jusqu'à Extras, YES, Agenda, YES, Options, YES, puis sélectionnez l'une des options suivantes :

- Rappel. Activez cette fonction si vous souhaitez que votre téléphone vous avertisse même s'il est hors tension
- Chang. de profil. Si vous affectez au rappel de changement de profil la valeur Activé, la question Changer profil ? s'affiche lorsqu'une réunion va commencer. Appuyez sur **YES** pour accéder à la liste des profils et sélectionnez un profil. Après la réunion vous êtes à nouveau invité à changer de profil.
- · Supprimer tout. Supprime toutes les tâches de l'agenda.

# Réveil

Le réveil du téléphone sonne au moment du réglage de l'heure ou de manière récurrente, chaque jour à la même heur, même si l'appareil est hors tension. L'alarme sonne pendant 60 secondes et se répète toutes les neuf minutes pendant 60 minutes aussi longtemps que vous ne la désactivez pas.

# Pour réaler l'alarme

- 1. Faites défiler jusqu'à Extras, YES, Alarmes, YES, Alarme ou Alarme spéciale.
- 2. Entrez l'heure, puis appuyez sur YES.

### Pour arrêter l'alarme

· Pour arrêter l'alarme, appuyez sur n'importe quelle touche pendant qu'elle sonne. Si vous ne voulez pas que l'alarme sonne à nouveau, appuvez sur YES.

### Pour modifier les réglages ou désactiver l'alarme

- 1. Faites défiler jusqu'à Extras, YES, Alarmes, YES, Alarme normale ou Alarme spéciale.
- 2. Sélectionnez une option à modifier ou Annuler, puis appuvez sur YES.

### *Pour changer la sonnerie du rÈveil*

- 1. Faites dÈfiler jusquí‡ *RÈglages*, **YES**, *Sons & alertes*, **YES**, *Sonnerie rÈveil*, puis appuyez sur **YES**.
- 2. SÈlectionnez une sonnerie, puis appuyez sur **YES**.

# **ChronomËtre**

Votre téléphone est doté d'un chronomètre intégré.

# *Pour dÈmarrer le chronomËtre*

- 1. Faites dÈfiler jusquí‡ *Extras*, **YES**, *ChronomËtre*, puis appuyez sur **YES**.
- 2. Appuyez sur **YES** pour dÈmarrer le chronomËtre.
- 3. Appuyez à nouveau sur **YES** pour l'arrêter.
- 4. Appuyez sur  $\bigcirc$  pour réinitialiser le chronomètre.

Not for Commercial Use **Conseil :** *En appuyant sur*  $\Box$  *lorsque le chronomËtre est dÈmarrÈ, vous pouvez enregistrer jusquí‡ 9 temps intermÈdiaires. Appuyez sur ou sur pour consulter les temps enregistrÈs.*

**Remarque :** *Le chronomËtre est dÈsactivÈ lorsque vous recevez un appel ou un message texte ou lorsque vous quittez le menu du chronomËtre.*

# **Calculatrice**

Le téléphone possède une calculatrice intégrée qui exécute les quatre opérations de base (addition, soustraction, division et multiplication) et mémorise le résultat

- Appuyez sur  $\bigcirc$  pour afficher  $+$ ,  $\leftarrow$ , **x**, *l*.
- Appuyez sur  $\circledcirc$  pour supprimer le chiffre.
- Appuyez sur  $\triangleleft$  pour entrer un signe décimal ou un pourcentage.
- Appuyez sur  $\circ$ s pour calculer un résultat.
- Appuyez sur  $\bigcirc$  pour enregistrer en mémoire.
- Appuyez sur  $\bigcirc$  pour rappeler de la mémoire.

### **Minuteur**

Votre téléphone est doté d'un minuteur intégré de 24 heures. Spécifiez l'heure de votre choix. Lorsqu'elle est atteinte, le téléphone émet des bips.

# *Pour rÈgler le minuteur*

- 1. Faites dÈfiler jusquí‡ *Extras*, **YES**, *Minuteur*, puis appuyez sur **YES**.
- 2. Entrez líheure de votre choix, puis appuyez sur **YES** pour démarrer le minuteur.
- 3. Lorsque l'alerte retentit, appuyez sur n'importe quelle touche pour l'arrêter.

#### **Jeux**

Votre téléphone propose plusieurs jeux. Des textes d'aide sont disponibles pour chaque jeu.

#### *Pour commencer une partie*

- 1. Faites dÈfiler jusquí‡ *Extras*, **YES**, *Jeux*, puis appuyez sur **YES**.
- 2. SÈlectionnez un jeu, puis appuyez sur **YES**.
- 3. Choisissez *Nouveau jeu* ou *Reprendre jeu*, puis appuyez sur **YES**.
- 4. Commencez la partie.

### Contrôle des jeux :

 $\circ$  : permet de se déplacer vers le haut  $\widehat{A}$ : permet de se déplacer vers la gauche  $\widehat{c}$ : permet de faire une pause

 <sup>=</sup> : permet d'enregistrer et de quitter  $\left(\begin{matrix} \overline{1} \\ \overline{2} \end{matrix}\right)$ : permet d'annuler  $\left(\begin{matrix} \overline{2} \\ 4 \end{matrix}\right)$ : permet de

: permet de se déplacer vers le bas  $\circ$ : permet de se déplacer vers la droite : permet de sÈlectionner/dÈsÈlectionner= : permet de

confirmer

réinitialiser

# **SÈcuritÈ**

# <span id="page-66-0"></span>**Le verrou de la carte SIM**

Le verrou de la carte SIM protège contre toute utilisation non autorisée votre abonnement, mais pas votre téléphone propremen<sup>t</sup> dit. Si vous changez de carte SIM, le téléphone continue à fonctionner avec la nouvelle carte SIM.

La carte SIM est généralement verrouillée d'origine. Dans ce cas, vous devez entrer un numéro d'identification personnel (PIN) chaque fois que vous mettez le téléphone sous tension.

The Equal of the set of the set of the set of the set of the set of the set of the set of the set of the set of the set of the set of the set of the set of the set of the set of the set of the set of the set of the set of Si vous entrez trois fois de suite un PIN erronÈ, la carte SIM se bloque et le message *PIN bloquÈ* s'affiche. Vous pouvez la débloquer en entrant votre clÈ personnelle de dÈverrouillage (PUK). Votre PIN et votre PUK sont fournis par votre opérateur réseau.

### *Pour dÈbloquer votre carte SIM*

- 1. Le message *PIN bloqué* s'affiche à l'écran.
- 2. Entrez votre PUK, puis appuyez sur **YES**.
- 3. Entrez un nouveau PIN constitué de quatre à huit chiffres, puis appuyez sur **YES**.

4. Entrez une seconde fois le nouveau PIN pour le confirmer, puis appuyez sur YES.

# Pour changer de PIN

- <span id="page-67-0"></span>1. Faites défiler jusqu'à Réglages, YES, Verrous, YES, Verrou SIM, YES, Modifier PIN, puis appuyez SUE YES
- 2. Entrez votre ancien PIN (PIN actuel), puis appuyez SUE VES
- 3. Entrez votre nouveau PIN, puis appuyez sur YES.
- 4. Entrez une seconde fois le nouveau PIN pour le confirmer, puis appuyez sur YES.

Remarque : Si le message « Codes différents » apparaît à l'écran, cela signifie que vous n'avez pas correctement entré le nouveau PIN. Si le message « PIN erroné » s'affiche, suivi du message « Ancien PIN : », cela signifie que vous n'avez pas entré correctement votre ancien code PIN.

# Pour changer de PIN2

- 1. Faites défiler jusqu'à Réglages, YES, Verrous, YES, Verrou SIM, YES, Modifier PIN 2, puis appuyez SUE YES
- 2. Procédez de la manière indiquée à la section "Pour changer de PIN".

### Pour activer ou désactiver le verrou de la carte SIM

- 1. Faites défiler jusqu'à Réglages, YES, Verrous, YES, Verrou SIM, YES, Protection, puis appuyez sur YES.
- 2. Sélectionnez Activé ou Désactivé, puis appuyez SUE VES
- 3. Entrez votre PIN, puis appuyez sur YES.

# <span id="page-67-1"></span>Le verrou du téléphone

Le verrou du téléphone le protège contre toute utilisation non autorisée si les personnes qui ont volé l'appareil remplacent la carte SIM. Ce verrou n'est pas activé d'origine. Vous pouvez remplacer le code de verrou du téléphone (0000) par n'importe quel autre code personnel constitué de quatre à huit chiffres. Le verrou du téléphone peut être réglé sur activé, automatique ou désactivé.

# Verrou activé

Lorsque le verrou du téléphone est activé, le message Tél. verrouillé Code verrou : apparaît à l'écran chaque fois que vous mettez le téléphone sous tension. Pour utiliser votre téléphone, vous devez obligatoirement entrer votre code, puis appuyer sur YES.

### **Verrou automatique**

Si le verrou du téléphone est réglé sur Automatique, vous devez entrer votre code de verrou du téléphone seulement si vous changez de carte SIM.

### *Changement du code de verrou du tÈlÈphone*

- 1. Faites dÈfiler jusquí‡ *RÈglages*, **YES**, *Verrous*, **YES**, *TÈlÈphone*, **YES**, *Modifier code*, puis appuyez sur **YES**.
- 2. Exécutez les étapes décrites à la section « Pour [changer de PIN](#page-67-0)  $\phi$  à la page 68.

**Remarque :** *Il est important de garder en mÈmoire votre nouveau code. En cas díoubli, vous devrez rapporter le tÈlÈphone ‡ votre dÈtaillant Sony Ericsson local.*

# *Pour rÈgler le verrou du tÈlÈphone*

- 1. Faites dÈfiler jusquí‡ *RÈglages*, **YES**, *Verrous*, **YES**, *TÈlÈphone*, **YES**, *Protection*, puis appuyez sur **YES**.
- 2. SÈlectionnez une option, puis appuyez sur **YES**.
- 3. Entrez le code de verrou du téléphone, puis appuyez sur **YES**.

# **DÈpannage**

Ce chapitre traite de certaines difficultés que vous pourriez rencontrer lors de l'utilisation de votre téléphone. Vous pourrez aisément résoudre la plupart des problèmes vous-même, mais certains cas particuliers pourraient exiger l'intervention de votre fournisseur de services.

# **Impossible de mettre le tÈlÈphone sous tension**

# **TÈlÈphone portable**

• Rechargez ou remplacez la batterie. Voir « [Mise en](#page-3-0) route » à la page 4.

# **Aucune indication de charge**

Code de verrou du telephone<br>
Subdifier code, yets, Verrous, yets, particuliers pouraient exiger Pin<br>
differende, puis appuyez sur ves.<br>
Subdifier code, puis appuyez sur ves.<br>
Subdifier of the source of the source of the s Lorsque vous commencez à charger une batterie vide ou qui n'est plus utilisée depuis longtemps, cela peut prendre un moment pour que le témoin de charge de la batterie s'affiche à l'écran.

### **Langue des menus**

Supposons que vous ne compreniez pas la langue d'affichage. En mode veille, vous pouvez choisir l'option Automatique (déterminée par la carte SIM) à tout moment, en appuyant sur  $\bigodot$  8888  $\bigodot$ . Vous pouvez toujours choisir Anglais en appuyant  $\text{sur} \implies 0000 \implies \text{en mode}$  veille.

# **Messages d'erreur** Insérer SIM

Aucune carte SIM n'est installée dans le téléphone ou la carte n'a pas été insérée correctement. Insérez une carte SIM. Voir « La carte SIM » à la page 4.

### Insérer carte SIM correcte

Le téléphone est configuré de manière à fonctionner uniquement avec certaines cartes SIM. Insérez la carte SIM adéquate.

# **Urgence seult**

Vous êtes à portée d'un réseau, mais vous n'êtes pas autorisé à l'utiliser. Toutefois, en cas d'urgence, certains opérateurs réseau vous permettront d'appeler le numéro d'urgence international 112. Voir « Appels d'urgence » à la page 28

# Pas de réseau

Aucun réseau n'est à proximité ou le signal reçu est trop faible. Vous devez vous déplacer pour obtenir une meilleure réception.

# PIN erroné/PIN 2 erroné

Le PIN ou le PIN2 que vous avez entré est erroné.

• Entrez le PIN ou le PIN2 adéquat, puis appuyez sur **YES.** Voir « Le verrou de la carte SIM » à la page 67.

# Codes différents

Lorsque vous changez un code de sécurité (par exemple votre PIN), vous devez confirmer le nouveau code en l'inscrivant une deuxième fois. Les deux codes que vous avez entrés ne correspondent pas. Voir « Le verrou de la carte SIM » à la page 67.

# PIN bloqué/PIN 2 bloqué

Vous avez entré à trois reprises un PIN ou un PIN2 incorrect. Pour débloquer, voir « Le verrou de la carte SIM » à la page 67.

# PUK bloqué- Contactez l'opérateur

Vous avez entré à 10 reprises un code de déblocage personnel (PUK). Contactez votre opérateur réseau ou votre fournisseur de services

# Tél verrouillé

Le téléphone est verrouillé. Pour le déverrouiller, voir « Le verrou du téléphone » à la page 68.

### **Code verrou :**

D'origine, le code de verrou du téléphone est 0000. Vous pouvez le remplacer par n'importe quel autre code personnel constitué de quatre à huit chiffres. Voir « Le verrou du téléphone » à la page 68.

### **NumÈro non autorisÈ**

La fonction de numérotation fixe est activée et le numéro que vous avez composé ne figure pas dans votre liste des numéros fixes. Voir « Numérotation fixe » à la page 43.

# **Informations complÈmentaires**

# **Site Web grand public Sony Ericsson**

Not for Comme Le site Web www.sonyericsson.com permet d'obtenir de l'aide et des conseils en quelques clics seulement. Vous y trouverez les dernières mises à jour des logiciels, des conseils pour une utilisation optimale de votre produit, des instructions d'utilisation pour certains produits ainsi que l'aide supplémentaire dont vous aurez peut-être besoin.

# **Informations techniques**

#### **Renseignements gÈnÈraux**

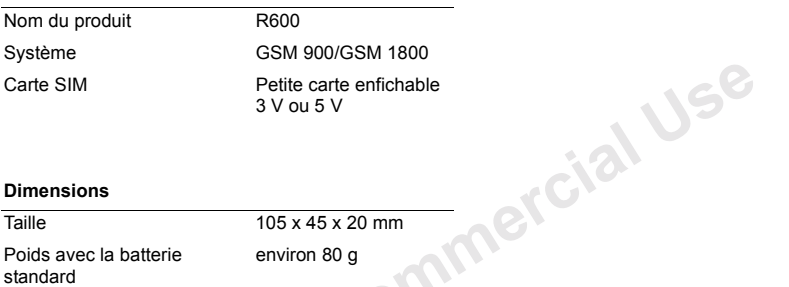

#### **Dimensions**

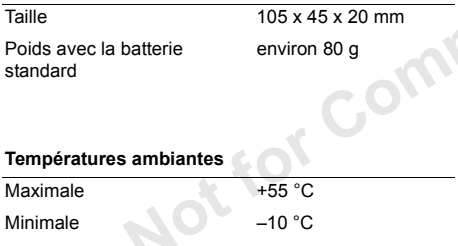
### **Declaration of conformity** We, Sony Ericsson Mobile Communications AB of **Nva Vattentornet** S-221 88 Lund. Sweden

declare under our sole responsibility that our product

### Ericsson type 1102001-BV

and in combination with our accessories, to which this declaration relates is in conformity with the appropriate standards 3GPP TS 51.010-1, EN 301 489-7 and EN 60950, following the provisions of, Radio Equipment and Telecommunication Terminal Equipment Directive 99/5/EC with requirements covering EMC directive 89/336/EEC, and Low voltage directive 73/23/EEC.

Lund. October 2001

Place & date of issue

 $c \in 0682 \Omega$ 

Kentaro Odaka, Head of Product Business Unit GSM/UMTS Ce produit est conforme aux directives de R&TTE  $(99/5/EC)$ .

### Instructions pour une utilisation efficace et sans danger

**Remarque**: Veuillez lire ces renseignements avant d'utiliser votre téléphone mobile.

Votre téléphone est un dispositif électronique hautement sophistiqué. Afin d'en tirer profit au maximum, lisez ce chapitre consacré à son entretien et à son utilisation

# **FNTRETIEN DE L'APPAREIL**

- · N'exposez pas votre appareil à des liquides ou à Phumidité
- N'exposez pas votre appareil à des températures extrêmes
- Ne tenez pas votre appareil à proximité d'une bougie, d'une cigarette ou d'un cigare allumé, d'une flamme vive, etc.
- Évitez de faire tomber, de lancer ou de plier l'appareil ; cela risquerait de l'endommager.
- · Évitez de peindre votre appareil, car la peinture pourrait obstruer l'écouteur, le microphone ou d'autres pièces mobiles et nuire à son utilisation normale
- Évitez de démonter votre appareil. Il ne comprend aucune pièce pouvant être réparée par le consommateur. Seuls les Partenaires de services Sony Ericsson peuvent effectuer l'entretien.
- Évitez d'utiliser des accessoires autres que les accessoires d'origine Ericsson ou Sony Ericsson compatibles avec le produit (voir "Informations" relatives aux accessoires" à la page 83). L'utilisation d'autres accessoires peut entraîner une perte de rendement, des dégâts à l'appareil, un incendie, l'électrocution ou une blessure. La garantie ne couvre pas les pannes du produit causées par l'utilisation d'accessoires non approuvés par Sony Ericsson tel que mentionné ci-dessus.
- Manipulez votre appareil avec précaution. Rangez-le dans un endroit propre exempt de noussière.

### **FNTRFTIFN DF I'ANTFNNF**

N'essayez pas de retirer vous-même l'antenne. Si l'antenne de votre téléphone mobile est endommagée. confiez l'appareil à un Partenaire de services Sony Ericsson

Hilisez exclusivement l'antenne fournie L'utilisation d'antennes non autorisées. la

modification de votre antenne ou l'ajout de pièces peut endommager votre téléphone mobile. Cela peut aussi constituer une infraction aux règlements applicables et entraîner une baisse des performances ou un taux d'absorption sélective (SAR, Specific Absorption Rate) supérieur aux seuils recommandés (voir ci-dessous).

### **UTILISATION FEFICACE**

Lorsque vous utilisez le téléphone, veillez toujours à ce que la température ambiante soit comprise entre - $10\,^{\circ}$ C et +55  $^{\circ}$ C

Pour atteindre un niveau de performance optimal tout en consommant un minimum d'énergie. procédez comme suit :

- · Tenez le téléphone mobile de la même facon que n'importe quel autre type de téléphone.
- Ne touchez pas l'antenne lorsque vous utilisez le téléphone mobile, car cela risque d'affecter le niveau de qualité de la transmission, d'entraîner le fonctionnement du téléphone à un niveau de puissance plus élevé que nécessaire ainsi que de réduire les temps de conversation et de réserve.
- · Si votre téléphone mobile est doté d'un port infrarouge, ne dirigez jamais le rayon vers les yeux

d'une autre personne et assurez-vous qu'il ne nuit pas au fonctionnement d'autres appareils à infrarouge.

### **EXPOSITION AUX ONDES HF ET TAUX D'ABSORPTION SÉLECTIVE**

Votre téléphone mobile est un émetteur-récepteur radio de faible puissance. Quand il est sous tension, il émet de faibles signaux HF (hautes fréquences). également appelés ondes radio ou champs HF.

Les gouvernements à travers le monde ont adopté des consignes de sécurité exhaustives au plan international, établies par des organisations scientifiques\* telles que la Commission internationale de protection contre les rayonnements non ionisants (ICNIRP), sur base de l'analyse régulière et de l'évaluation approfondie des études scientifiques. Ces consignes fixent des seuils d'exposition aux ondes radio autorisés pour le public. Tous les modèles de téléphone mobile Sony Ericsson/ Ericsson sont concus pour respecter cette réglementation stricte. Les seuils ainsi fixés prévoient une marge de sécurité destinée à assurer la sécurité de

toutes les personnes, quels que soient leur âge et leur état de santé, ainsi qu'à prévoir tout écart de mesure.

Les consignes d'exposition aux hautes fréquences appliquent une unité de mesure appelée taux d'absorption sélective (SAR, Specific Absorption Rate). La valeur du taux d'absorption sélective est déterminée au niveau de puissance certifié le plus élevé, mesuré dans toutes les gammes de fréquences au cours de tests menés selon des méthodes normalisées. Toutefois, cette valeur peut être inférieure dans des conditions réelles d'utilisation. En effet, le téléphone mobile est conçu pour consommer le moins d'énergie possible pour atteindre le réseau. C'est la raison pour laquelle plus vous êtes proche d'une station de base, plus il y a de chances que le taux d'absorption sélective soit faible.

S'il est vrai que des différences de taux d'absorption sélective peuvent être constatées selon les modèles de téléphone mobile, chacun de ceux-ci respecte scrupuleusement les consignes applicables en matière d'exposition aux hautes fréquences.

Selon les tests menés par Ericsson, le taux d'absorption sélective le plus élevé pour ce modèle de téléphone mobile est de 0.89 W/kg (10 g) au niveau de l'oreille. Ces données internationales relatives au taux d'absorption sélective sont conformes au taux d'absorption sélective limite

recommandé par l'ICNIRP, à savoir une moyenne de 2 W/kg pour dix (10) grammes de tissu.

# SÉCURITÉ ROUTIÈRE

Vérifiez s'il existe dans votre pays/votre état des lois et/ou des réglementations limitant l'utilisation des téléphones mobiles pendant la conduite.

Nombreux sont les pays/les états où les conducteurs doivent obligatoirement utiliser un téléphone mains libres. Dans ce cas, il est conseillé d'utiliser exclusivement le kit mains libres Ericsson (HPB-10, HPE-14) avec ce téléphone mobile pendant la conduite.

• Rangez-vous sur l'accotement et immobilisez votre véhicule avant de transmettre ou de recevoir un annel. si les conditions routières l'exigent.

L'énergie HF peut perturber le fonctionnement de certains systèmes électroniques de votre véhicule comme l'installation audio, les dispositifs de sécurité, etc. En outre, certains constructeurs automobiles ne permettent pas l'utilisation de téléphones mobiles, à moins qu'un dispositif mains libres doté d'une antenne extérieure soit installé dans le véhicule Vérifiez auprès du constructeur de votre voiture si le

téléphone mobile ne risque pas de nuire au fonctionnement des systèmes électroniques du véhicule

### Véhicules dotés d'un coussin gonflable

La force de déploiement d'un coussin gonflable est considérable. Ne placez pas d'objet, notamment des appareils de télécommunication de bord ou portables, dans la zone de déploiement des coussins. Le déploiement de ceux-ci dans un véhicule dont l'équipement de télécommunication est mal installé peut provoquer des blessures graves.

# **ÉQUIPEMENT ÉLECTRONIQUE**

La plupart des équipements électroniques récents sont protégés par un blindage contre les signaux HF. Toutefois, pour ne pas perturber des équipements non protégés, respectez les recommandations suivantes :

· Vérifiez toujours si vous êtes autorisé à utiliser un téléphone mobile à proximité d'équipements médicaux

Les téléphones mobiles peuvent nuire au fonctionnement de certains stimulateurs cardiaques et autres prothèses. Les porteurs de stimulateurs

cardiaques doivent savoir que l'utilisation d'un téléphone mobile à proximité d'un stimulateur risque de perturber le fonctionnement de ce dernier. Évitez de placer le téléphone sur le stimulateur (par exemple dans une poche intérieure). Lorsque vous utilisez le téléphone mobile, placez-le sur l'oreille du côté opposé à celui du stimulateur. Le risque de parasites est moindre si l'on garde une distance minimale de 15 cm entre le tÈlÈphone mobile et le stimulateur. Si vous soupconnez la présence d'interférences, mettez immédiatement le téléphone hors tension. Pour plus d'informations, contactez votre cardiologue.

Les téléphones mobiles peuvent perturber le fonctionnement de certains appareils auditifs. Dans ce cas, nous vous invitons à contacter votre centre d'appels (Call Centre) local pour envisager les solutions possibles.

Si vous possédez tout autre appareil médical, demandez au fabricant s'il est correctement protégé contre l'énergie HF externe.

Mettez votre téléphone mobile hors tension dans tout établissement où cela vous est demandé.

# **SÉCURITÉ AÉRIENNE**

- Mettez votre téléphone mobile hors tension avant de monter à bord d'un avion.
- Pour éviter que des parasites ne perturbent le fonctionnement des systèmes de communication, n'utilisez pas votre téléphone mobile pendant le vol.
- N'utilisez pas votre téléphone au sol sans l'autorisation d'un membre de l'équipage.

# **ZONES DE DYNAMITAGE**

placez-le sur l'oreille du cote<br>
in 'utilisez pas votre téléphone mo<br>
grade une distance mimmale de<br>
phone mobile et le stimulateur. Si<br>
a présence d'interférences, mettez<br>
téléphone hors tension. Pour plus<br>
téléphone hors Pour prévenir tout risque de parasites sur les chantiers où l'on utilise des explosifs et où des panneaux interdisent l'emploi d'émetteurs-récepteurs bidirectionnels, mettez votre téléphone mobile hors tension. Les équipes de travail sur les chantiers de construction se servent souvent de dispositifs HF à télécommande pour déclencher les explosions.

# **MILIEUX DÉFLAGRANTS**

Dans toute zone où l'atmosphère peut être chargée d'un mélange explosif, mettez le téléphone mobile hors tension. Il peut arriver, quoique rarement, que le téléphone ou ses accessoires produisent des étincelles qui risquent de dÈclencher une explosion ou un incendie à l'origine de blessures parfois mortelles.

Les zones présentant un risque d'explosion sont en général clairement identifiées, mais ce n'est pas toujours le cas. Elles comprennent les points d'approvisionnement en carburant, les entreponts des navires, les installations de transfert ou de stockage de produits chimiques ou de combustibles et les zones où l'air est chargé de produits chimiques ou de particules comme des céréales, des poussières ou des poudres métalliques.

Ne transportez pas et ne rangez pas de gaz, liquides inflammables ou explosifs dans l'habitacle d'un véhicule où sont installés votre téléphone mobile et ses accessoires

### SOURCE D'AL IMENTATION

- Ne branchez l'adaptateur d'alimentation c.a. que dans une source d'alimentation désignée, tel qu'indiqué sur le produit.
- Pour diminuer les risques de dommages au cordon d'alimentation, retirez-le de la prise en tenant l'adaptateur c.a. et non le cordon.
- · Veillez à ce que le cordon soit placé de telle sorte qu'il soit impossible de marcher ou de trébucher dessus, ou encore de l'endommager.
- Pour réduire les risques d'électrocution, débranchez l'unité de la source d'alimentation avant de la nettover.
- L'adaptateur d'alimentation c.a. ne doit pas être utilisé à l'extérieur ou dans des endroits humides
- DANGER Ne modifiez jamais la fiche ou le cordon c.a. Si la fiche ne s'insère pas dans la prise, faites installer une prise adéquate par un électricien qualifié. Toute connexion inadéquate risque de provoquer l'électrocution.

## PROTECTION DES ENFANTS

NE LAISSEZ PAS LES ENFANTS IOUER AVEC VOTRE TÉLÉPHONE MOBILE OU SES **ACCESSOIRES. ILS RISOUERAIENT D'UNE** PART DE SE BLESSER OU DE BLESSER AUTRULET D'AUTRE PART D'ENDOMMAGER L'APPAREIL OU SES ACCESSOIRES VOTRE TÉLÉPHONE MOBILE OU SES ACCESSOIRES PEHVENT CONTENIR DE PETITES PIÈCES SUSCEPTIBLES DE SE DÉTACHER ET DE PRÉSENTER DES RISQUES D'ÉTOUFFEMENT.

# MISE AU REBUT DU TÉLÉPHONE

Ce produit ne doit jamais être jeté avec les déchets ménagers. Vérifiez auprès des autorités locales la réglementation applicable sur la mise au rebut des produits électroniques.

### **APPFI S D'URGENCE IMPORTANT I**

Comme tous les téléphones de ce type, ce téléphone mobile utilise des signaux radio, des réseaux cellulaires et terrestres, ainsi que certaines fonctions programmées par l'utilisateur. Par conséquent, il est impossible de garantir la connexion dans toutes les conditions. Vous ne devriez jamais vous fier entièrement à votre téléphone mobile pour effectuer des communications essentielles (p. ex., en cas d'urgence médicale).

Rappelez-vous que, pour transmettre ou recevoir des appels, le téléphone doit être mis sous tension et se trouver dans une zone où la puissance du signal cellulaire est suffisante. Il peut s'avérer impossible de passer un appel d'urgence sur tous les réseaux cellulaires ou pendant l'utilisation de certains services ou de certaines fonctions téléphoniques. Renseignez-vous auprès de votre fournisseur de service local

### **INFORMATIONS SUR LES BATTERIES CHARGE DE LA BATTERIE**

- La batterie fournie avec votre téléphone n'est pas complètement chargée. Il est conseillé de la charger pendant 4 heures avant d'utiliser votre téléphone pour la première fois. Si vous chargez une nouvelle batterie ou une batterie complètement vide, il vous faudra peut-être patienter quelque temps (30 minutes maximum) avant d'obtenir une indication (affichage de l'indicateur de charge) signalant que le chargement est en cours.
- Vous ne pouvez pas mettre le téléphone sous tension aussi longtemps que l'indicateur de charge ne s'affiche pas.
- Vous ne pouvez charger la batterie que si la température ambiante est comprise entre +5° C et  $+45^{\circ}$  C

# UTILISATION FT ENTRETIEN DES BATTERIES

Une batterie rechargeable peut durer très longtemps si elle est traitée de manière adéquate.

Une batterie neuve ou qui n'a pas été utilisée pendant une longue période peut fournir un niveau de performance réduit pendant les premiers cycles d'utilisation

- · Les temps de conversation et de réserve dépendent des conditions de transmission réelles lors de l'utilisation du téléphone. Si le téléphone est utilisé près d'une station de base, il consomme moins d'énergie, ce qui prolonge les temps de conversation et de réserve. La quantité d'énergie de la batterie spécifiée par votre indicateur de charge est une estimation qui peut varier en fonction des conditions de charge et d'utilisation. Pour garantir une alimentation adéquate, veillez à ce que votre batterie soit complètement chargée ou emportez des batteries supplémentaires préalablement chargées.
- · Utilisez exclusivement des batteries (BST-20) et des chargeurs Ericsson d'origine (chargeur de voyage CTR-10. CMT-10 ou CST-10 et carte allume-cigare CLA-10 ou CLA-11) avec votre téléphone mobile. Il peut s'avérer dangereux d'utiliser des batteries et des chargeurs d'une autre marque. En outre, la garantie ne couvre pas les défaillances causées par l'utilisation de batteries et de chargeurs d'une autre marque au'Ericsson.
- · N'exposez pas la batterie à des températures extrêmes, jamais au-dessus de 60°C. Pour assurer une capacité optimale de la batterie, utilisez-la à la

température ambiante. La capacité de la batterie sera moindre si vous l'utilisez quand elle est froide.

- Mettez votre téléphone hors tension avant de retirer la hatterie
- Utilisez la batterie uniquement pour l'usage recommandé
- · N'essayez pas de démonter la batterie.
- · Ne laissez pas les contacts métalliques de la batterie toucher un autre objet métallique. Ceci peut provoquer un court-circuit et endommager la batterie.
- · N'exposez pas la batterie aux flammes nues, car elle risquerait d'exploser.
- · N'exposez pas la batterie à des liquides ou à Phumidité
- · La batterie ne doit pas être mise en bouche. Les électrolytes qu'elle contient peuvent s'avérer toxiques s'ils sont ingérés.

# MISE AU REBUT DE LA BATTERIE

La batterie ne doit jamais être jetée avec les déchets ménagers. Vérifiez auprès des autorités locales la réglementation applicable sur la mise au rebut des batteries.

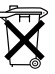

# Garantie limitée

Nous vous remercions d'avoir acheté ce produit. Pour bénéficier au maximum des fonctions de votre nouveau produit, il est conseillé de suivre les directives ci-dessous ·

- Lisez les instructions pour une utilisation efficace et sans danger.
- · Lisez toutes les modalités et conditions de votre garantie Sony Ericsson.
- Conservez l'original de votre recu. Vous en aurez besoin pour présenter une demande de réparation. Si votre produit nécessite une réparation couverte par la garantie, retournez-le à l'endroit où il a été acheté. contactez le centre de contact Sony Ericsson de votre région ou consultez le site www.sonveriesson.com afin d'obtenir des informations complémentaires.

# **NOTRE GARANTIE**

Sony Ericsson Mobile Communications AB. Nya Vattentornet S-221 88 Lund, Sweden, garantit que ce produit est exempt de vices de main-d'œuvre et de fabrication au moment de l'achat initial, et ce pour une durée d'un (1) an à compter de la date  $d$ 'achat

Tous les accessoires Ericsson sont couverts par une garantie d'un (1) an à compter de leur date d'achat

initial par un client conformément aux modalités ici décrites

# REMPLACEMENT OU RÉPARATION

Si, pendant la période de garantie, le produit s'avère défectueux dans des conditions normales d'utilisation et d'entretien, et si la défaillance résulte d'un vice de matériau ou de fabrication, les filiales Sony Ericsson, distributeurs autorisés ou les Partenaires de services procéderont, à leur discrétion, à la réparation ou au remplacement du produit conformément aux modalités ici décrites

# **MODALITÉS ET CONDITIONS**

- 1. La garantie est valable uniquement si le reçu original remis à l'acheteur initial par le vendeur, et sur lequel doit figurer la date d'achat et le numéro de série, est présenté avec le produit à réparer ou à remplacer. Sony Ericsson se réserve le droit de refuser le service sous garantie si ces renseignements ont été supprimés ou modifiés après l'achat initial du produit.
- 2. Si Sony Ericsson répare ou remplace le produit, le produit réparé ou remplacé sera couvert pendant la durée restante de la garantie initiale accordée au moment de l'achat ou pour une période de quatre-vingt-dix (90) jours à compter de la date de

réparation, selon la durée la plus longue. La réparation ou le remplacement peut être effectué au moyen d'unités équivalentes au plan fonctionnel et remises à neuf. Les pièces ou éléments défectueux qui sont remplacés deviennent la propriété de Sony Ericsson

- 3. La présente garantie ne s'étend pas à une défaillance du produit causée par l'usure normale, une mauvaise utilisation, notamment une utilisation ou un entretien non conforme aux directives de Sony Ericsson. Cette garantie ne couvre pas les défaillances du produit causées par un accident, une modification, un réglage, un cas fortuit, une ventilation insuffisante ou des dommages résultant du contact avec un liquide.
- 4. La présente garantie ne couvre pas les défaillances causées par des installations, des réparations, des modifications ou un entretien non appropriés qui n'auraient pas été effectués par un Partenaire de services agréés Sony Ericsson, ou à l'ouverture du boîtier par des personnes non autorisées par Sony Ericsson
- 5. La garantie ne couvre pas les défaillances causées par l'utilisation d'accessoires non approuvés par Ericsson ou Sony Ericsson, ou par l'utilisation d'accessoires d'origine Ericsson ou Sony Ericsson

non compatibles avec le produit, comme l'explique le chapitre consacré aux instructions pour une utilisation efficace et sans danger.

- 6. Toute modification des sceaux sur le produit entraînera l'annulation de la garantie.
- 7 CETTE GARANTIE LIMITÉE ÉCRITE EST LA SELILE OFFERTE PAR ERICSSON ALICUNE AUTRE GARANTIE EXPRESSE. ÉCRITE OU VERBALE N'EST DONNÉE TOUTES LES **GARANTIES IMPLICITES, NOTAMMENT LES GARANTIES IMPLICITES DE OUALITÉ** MARCHANDE ET D'ADAPTATION À UN USAGE PARTICULIER. SONT LIMITÉES À LA DURÉE DE LA PRÉSENTE GARANTIE, SONY ERICSSON N'EST EN AUCUN CAS RESPONSABLE DES DOMMAGES ACCESSOIRES OU INDIRECTS. NOTAMMENT LES PERTES DE RÉNÉFICES OU COMMERCIALES. DANS LA MESURE OÙ LA LOLAUTORISE L'EXCLUSION DE TELS **DOMMAGES**

Certains pays/états n'autorisent pas l'exclusion ou la limitation des dommages accessoires ou indirects, ou la limitation de la durée des garanties implicites. Il est donc possible que les limitations et exclusions qui précèdent ne s'appliquent pas dans votre cas.

the aux accessoires<br>
clatives aux accessoires<br>
charge les accessoires suivants :<br>
d BST-20.<br>
vec bouton réponse HPB-10.<br>
HPE-14.<br>
CDS-11.<br>
CDS-11.<br>
DRS-10 et CLA-11.<br>
DRS-10 et DRS-11. La garantie fournie n'affecte pas les droits légaux du consommateur soumis à la législation nationale en vigueur ni les droits du consommateur vis à vis du revendeur consécutifs au contrat de vente/achat passé entre eux.

# <span id="page-82-0"></span>**Informations relatives aux accessoires**

Le R600 prend en charge les accessoires suivants :

- La batterie standard BST-20.
- Kit mains libres avec bouton réponse HPB-10.
- Le kit mains libres HPE-14.
- Base pour bureau CDS-11.
- Chargeurs CTR-10, CMT-10 et CST-10.
- Les cartes allume-cigare CLA-10 et CLA-11.
- Les câbles RS232 DRS-10 et DRS-11.

# <span id="page-83-1"></span>**Icônes**

X

×

l,

 $\overline{1}$ 

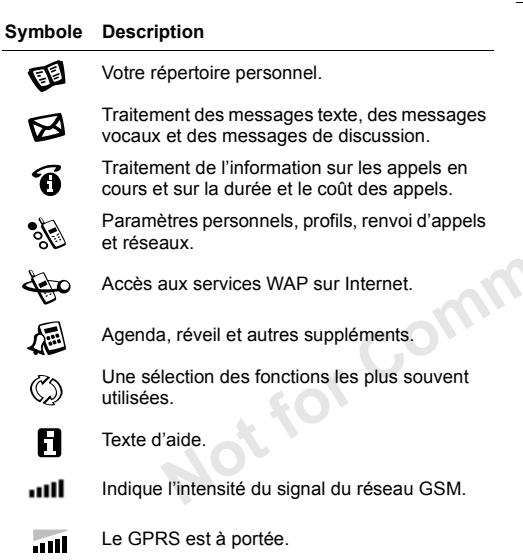

### <span id="page-83-0"></span>Symbole Description Le GPRS est à portée de la zone de service et  $\overline{m}$ peut être utilisé. ₩ Vous ne pouvez recevoir aucun appel entrant. <u>ल्लाका</u> Indique l'état de la batterie.  $\mathbf{r}$ La sonnerie est désactivée. Toutes les sonneries sont désactivées, à Ą l'exception de celles de l'alarme et du minuteur. 中 Vous avez reçu un message texte. ممح Vous avez recu un message vocal. ٻمح Vous avez reçu un message vocal pour la liane 1. Vous avez reçu un message vocal pour ڇمح la ligne 2. י®⊼ Vous avez reçu un message Flash Info WAP.

<span id="page-84-1"></span><span id="page-84-0"></span>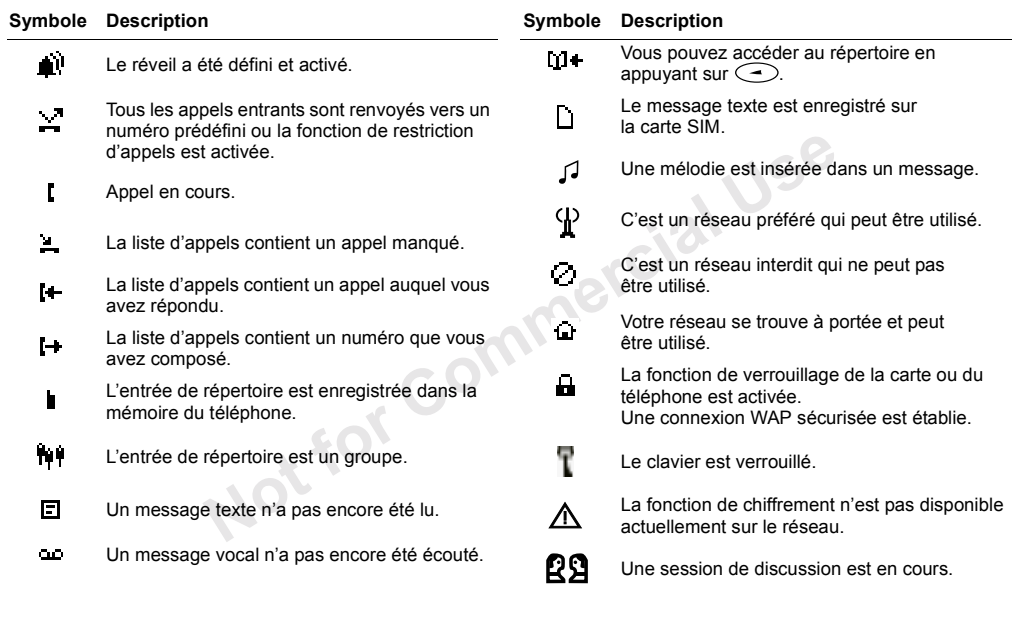

Not for Commercial Use

# Index

# Δ

Accueil 23 Affichage de démarrage/d'arrêt 23 Affichage de votre numéro 29 Agenda 63 nouveaux rendez-vous 63 Aide-mémoire 8 Alarmes 65 désactiver 65 réglages 65 spéciale 65 Alternance entre les deux appels 41 Animations 47, 51 Appels affichage de votre numéro 29 conférence 41 d'urgence 28  $fin 27$ internationaux 28 masquage de votre numéro 29 mise en attente 40, 41 passage d'un appel à un autre 41 refus 28

réception 28 réponse 28 transmission 27 Appels d'urgence 28

### **B**

Bip minute 21 Blocage du microphone 27

### $\mathbf c$

Calculatrice 66 Carte SIM déblocage 67 Centre de maintenance 46 Changement de ligne de téléphone 46 Chronomètre 66 Clavier 3 Communications internationales 28 Conférences 41 ajout d'un participant 41 création 41 isolement d'un participant 42 libération de tous les participants 42 libération d'un participant 42 Couleur d'affichage 21 Couleur d'arrière-plan 22

Couper la sonnerie 17 Coûts des appels 37 définition d'un crédit autorisé 38 spécification d'un coût par unité d'annel 38

### D

Date 23 définition 23 Désactiver le microphone 27 Discussion 52 démarrer une session 52 pseudonyme 52 Durée des appels 37

### F

Enregistrer un numéro 30 Envoyer un message 47 Économiseur d'écran 20 Écran éclairage 21 veille 20

### **F**

[Filtrage 45](#page-44-0) Fin d'un appel 27 [Fonctions des touches 7,](#page-6-0) [9](#page-8-0) [aide-mÈmoire 8](#page-7-0)

### **G**

Groupes fermés d'utilisateurs 44 [Groupes. Voir RÈpertoire](#page-34-0)

### **H**

 [Heure 22](#page-21-1)[format 22](#page-21-2)réglage de l'heure 22 [Horloge. Voir](#page-21-3) Heure

[Images 19](#page-18-0) [animations 47,](#page-46-0) 51 économiseur d'écran 20 fond 20[Mes images 19,](#page-18-1) 51 WAP 58Indicateur de la batterie 84[Indicateur de renvoi 85](#page-84-0)Indicateur d'alarme 85 [Infos cellule 53](#page-52-0)

[Infos zone](#page-51-3) 52réception de messages d'infos zone 53Interdiction d'appels. Voir Restriction d'appels

### **J**[Jeux 67](#page-66-1)

**L**

Messagerie<br>
vert[o](#page-45-1)ire<br>
Vertoire<br>
Langue des menus 21<br>
Langue d'affichage 21<br>
Langue d'affichage 21<br>
Lecture d'un message 50<br>
Lecture d'un message 50<br>
Lecture d'un message 50<br> [C](#page-41-3)e 22<br>
Le[c](#page-20-3)ture d'un message 50<br>
Lecture d'un mes Langue des menus 21 Langue d'affichage 21 Lecture d'un message 50 Lettressaisie 13Ligne choix d'une ligne 46 Limitation d'appels. Voir Restriction d'appels Liste d'appels 30 numéro d'appel 30

### **M**

 [Mains libres 23](#page-22-3)[Masquage de votre](#page-28-0) numéro 29 Menusparcourir les menus (défilement) 8

qu[itter un menu](#page-8-1) 9 [raccourcis 10](#page-9-0)[sÈlectionner un menu](#page-8-2) 9 texte à l'écran 11 [Mes images 51](#page-50-0) Mes mélodies 18 [Messagerie vocale](#page-83-1) 84 appel 37 mémoriser le numéro 37 Messages texte composer un numéro 51 enreg[istrement 51](#page-50-2) enreg[istrer 51](#page-50-3) [envoi 47](#page-46-1)[images et animations 51](#page-50-0) insérer un élément 47 [lecture 50](#page-49-0)mettre [en forme le texte 47](#page-46-3)passere[lle e-mail 53](#page-52-2) réponse 50 [su](#page-19-0)[pp](#page-50-4)[ress](#page-19-0)ion 51 [transmission 51](#page-50-5)[MÈlodies 18](#page-17-0)[messages](#page-46-4) texte 47 Mémoriser 32

Méthode de saisie eZiText 14 fonctions des touches 15 Microphone blocage 27 désactivation 27 Mise en service du téléphone 4 Mobile Internet cookies 62 effacer le cache 62 messages Flash Info 61 mots de passe du serveur 62 navigation 59 options 60 signets 60 Mode réponse 23

# N

Numéro d'urgence international 28 Numéros d'urgence 28 Numéros fixes 44 enregistrement 44 Numérotation fixe 43 activer 44

### $\Omega$

Options de message 48

### P

Paramètres Mobile Internet data GPRS 56 data GSM 56 profil WAP 57 réception dans un message texte 55 régler manuellement 55 sécurité 58 **PIN** changer 68 PIN<sub>2</sub> changer 68 Profils sélection 26 PUK 67

### $\mathbf R$

Raccourcis 10, 25 ajouter une fonction 25 supprimer une fonction 25 Refus d'un appel 28 Renvoi d'appels activer 39 désactiver 39 indicateur de renvoi 85 Restriction d'appels 42

changement du mot de passe 43 changement d'état 43 Réception d'un appel 28  $R\acute{e}$ initialisation  $26$ Répertoire 30 enregistrer un numéro 30 groupes 35 mémoire 33 mémoire carte 33 mémoire téléphone 33 mémoriser 32 modifier un nom 32 modifier un numéro de téléphone 32 numérotation 31 ordre de tri 33 protection contre l'écrasement 34 raccourcis 32 supprimer un numéro de téléphone 33 vérification de la mémoire 34 Réponse à un appel 28 Réseau 45 sélection 45

## **S**

[Service de mise en attente 40](#page-39-1)[activer 40](#page-39-1)désactiver 40 Service de réponse téléphonique. Voir Messagerie vocale Service d'identification de l'appelant 28 [Signal de message 19](#page-18-2) Signe plus  $(+)$  28 Site Web [grand public Sony](#page-70-0)  Ericsson 71Son [des touches 21](#page-20-4) Sonneriecomposer sa propre mélodie 18 désactiver 17 [personne](#page-16-1)lle 17 sélection 17 [signal de message 19](#page-18-2) sonnerie croissante 17volume 21Sonnerie du réveil 66 [Sonnerie personnelle](#page-16-1) 17 [Sony Ericsson Mobile Internet](#page-54-2) 55

### **T**

Touches de réglage du volume 29 Transmission d'appels. Voir Renvoi d'appels Transmission d'un appel 27

### **V**

[o](#page-67-3)cale<br>
a[t](#page-16-3)ion d[e](#page-23-2)<br>
Verrou de [l](#page-23-0)a carte SIM<br>
19 activation/désactivation 68<br>
Verrou du clavier 24<br>
déverrou du clavier 25<br>
manuel 24<br>
Terrou du téléphone<br>
pre mélodie 18 activation/désactivation 69<br>
activation/désactivation 69 Verrou de la carte SIMactivation/désactivation 68 Verrou du clavier 24 automatique 24 dÈverrouiller 25manuel 24Verrou du téléphone activation/désactivation 69 activé 68 changement du code de sécurité 69 verrou automatique 69 [Vibreur 18](#page-17-1)Volume[Ècouteur 27](#page-26-3)Volume de l'écouteur 27

#### **W**

 [WAP, voir Utilisation Mobile](#page-53-0) Internet 54